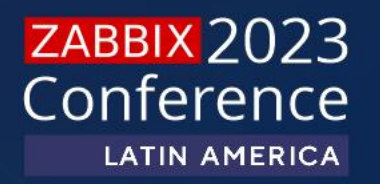

# **AUTOMATIZANDO TAREFAS DIÁRIAS COM ZABBIX**

## **HERNANDES MARTINS**

# **Hernandes Martins**

Atuando com Zabbix há mais de 12 anos  $\triangleright$ 

**EXECS-ZCP-ZCE-ZCT(Trainner)** 

Colaborador nas redes sociais, Zabbix Fórum Oficial nos canais  $\gg$ da comunidade Zabbix Brasil e internacionais.

Consultor Especialista Zabbix na Lunio(Zabbix Partner) $\triangleright$ 

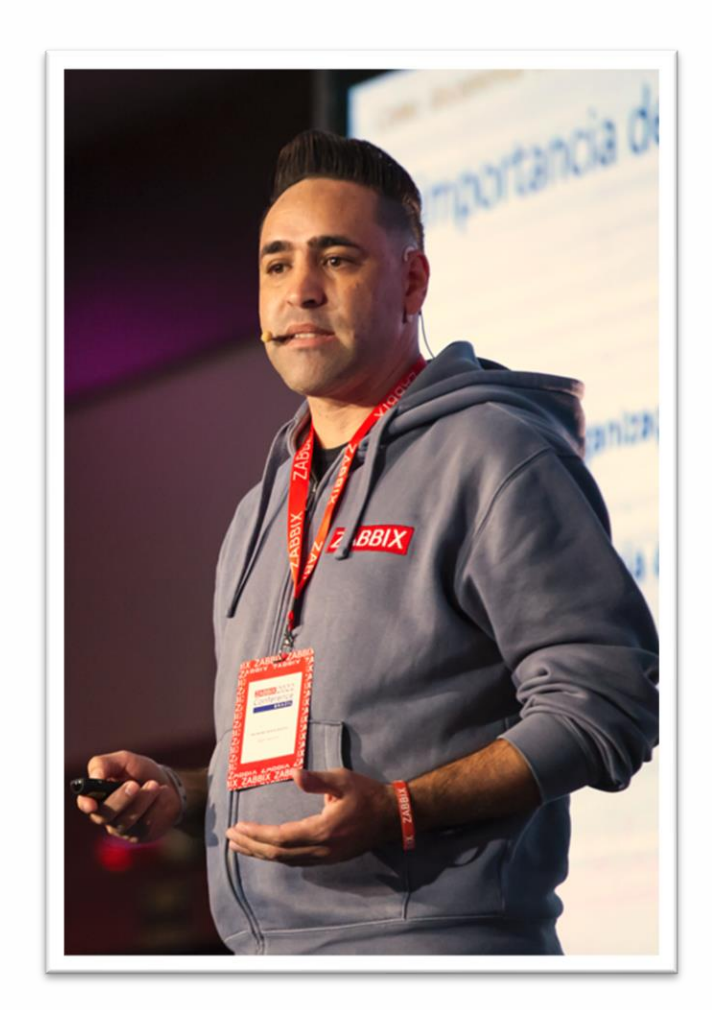

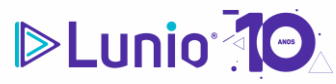

**ZABBIX 2023** Conference LATIN AMERICA 2

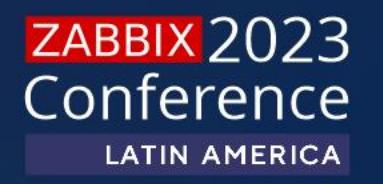

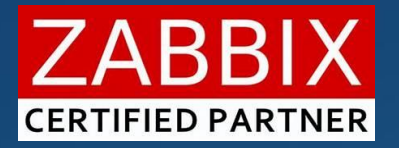

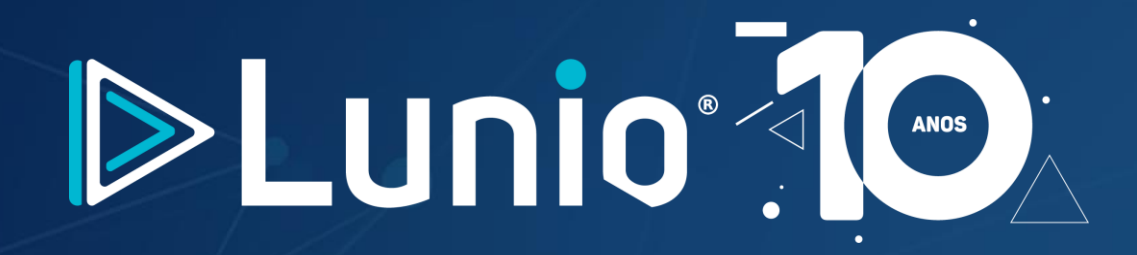

Somos **Partner da Zabbix SIA** e responsáveis por sustentar os ambientes de monitoramento complexos e desafiadores.

A **Lunio Cloud Solutions** é uma empresa especializada em Monitoramento, serviços de TI, Cloud Computing e Segurança, criada para possibilitar aos nossos clientes a utilização da tecnologia a favor de seus negócios.

Com mais de 10 anos de atuação no mercado, situada no polo de tecnologia do Porto Digital em Recife (PE).

# **Agenda**

- 1. O poder da automação com Zabbix
- 2. Tarefas diarias com Zabbix
- 3. Como automatizar suas tarefas
- 4. Cases e exemplos de uso

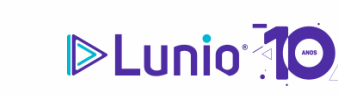

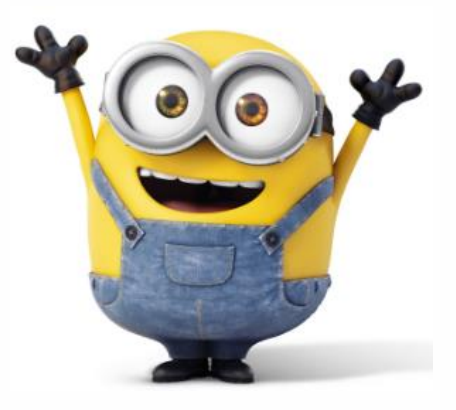

**ZABBIX 2023** Conference **LATIN AMERICA** 

**4**

# **1.**

# **O poder da automação do Zabbix**

**É fundamental conhecer o potencial que o Zabbix oferece em relação a automação.**

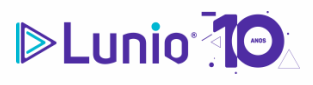

**ZABBIX 2023** Conference LATIN AMERICA<sub>5</sub>

## **1. Automação de alertas**

 $\triangleright$  É possível configurar alertas com base nos eventos de monitoramento.

Personalizar alertas e definir ações automáticas para lidar com eles.

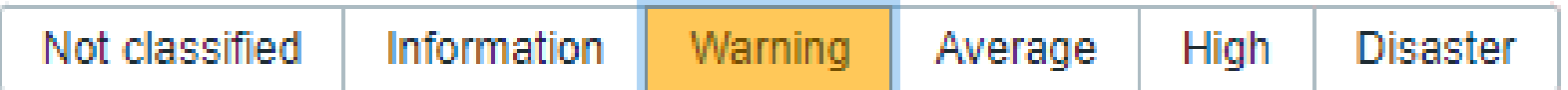

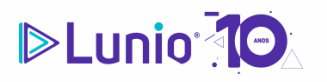

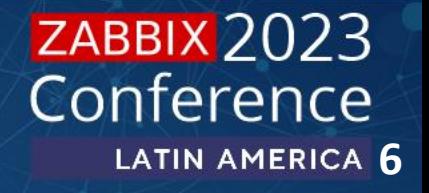

### **1. Automação de alertas**

Execução de scripts ou reinicialização de serviços com comando remoto

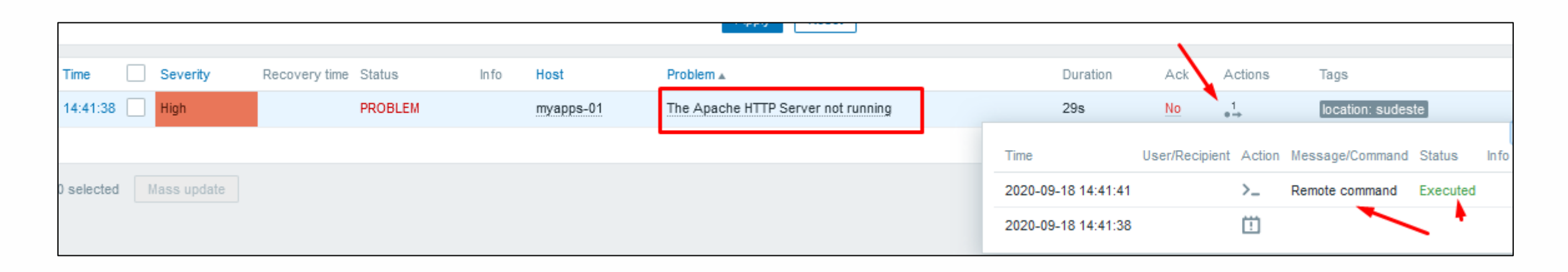

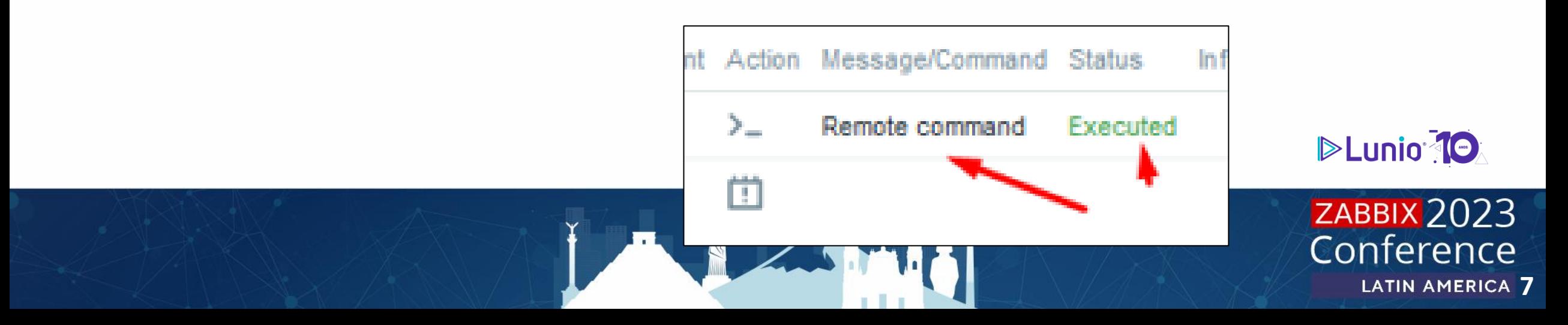

## **1. Automação de alertas**

### Execução de integrações nativas e escalonamento de notificações

### Media types

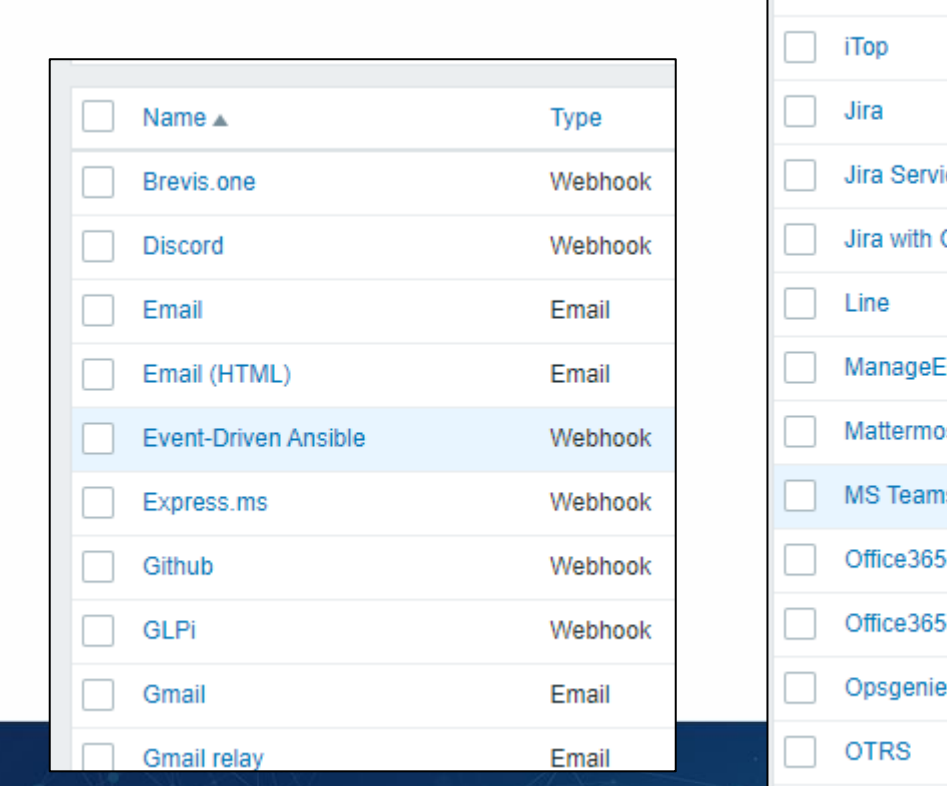

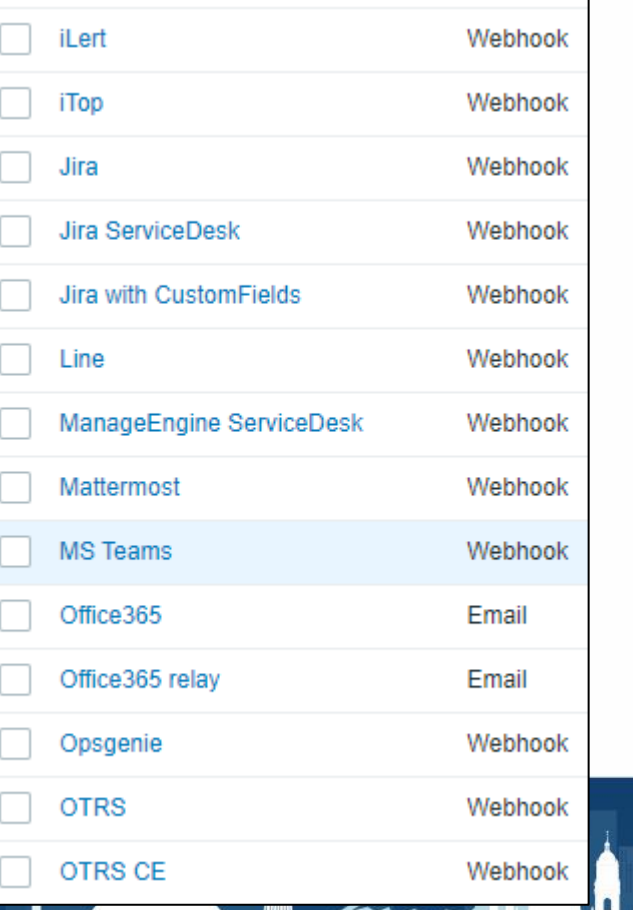

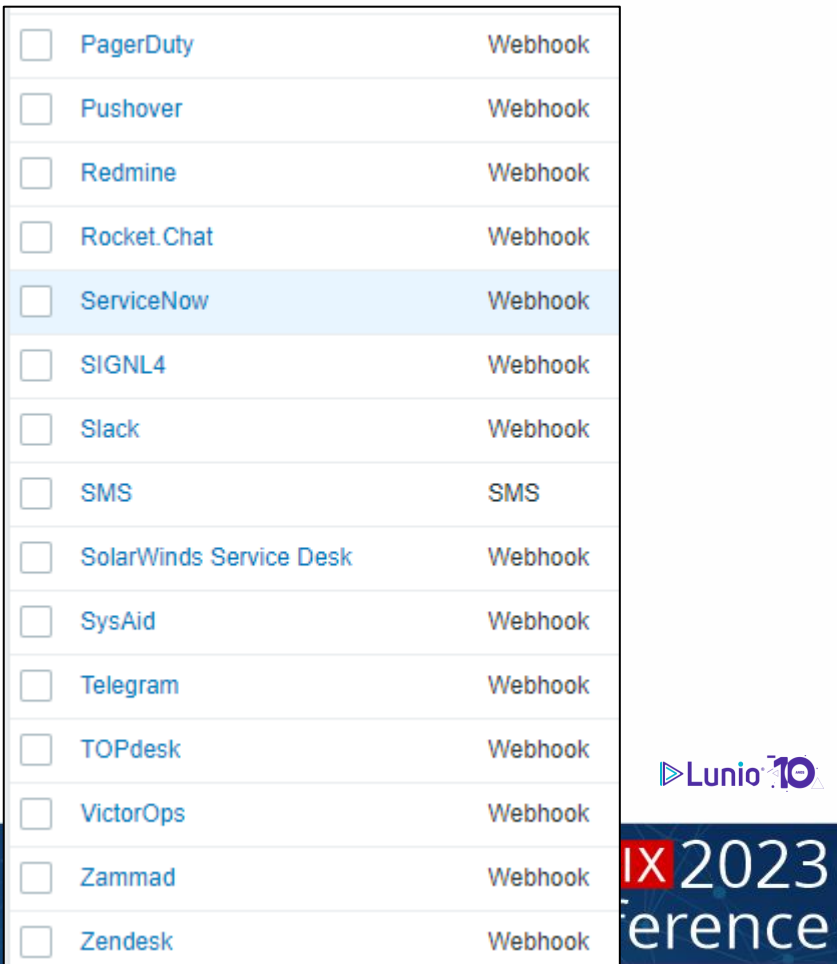

**DELUNIO 10** 

LATIN AMERICA 8

## **1. Automação de alertas**

- Requer configuração de triggers
- Requer configuração de ações
- Requer configuração do agente para permitir execução de comandos remotos

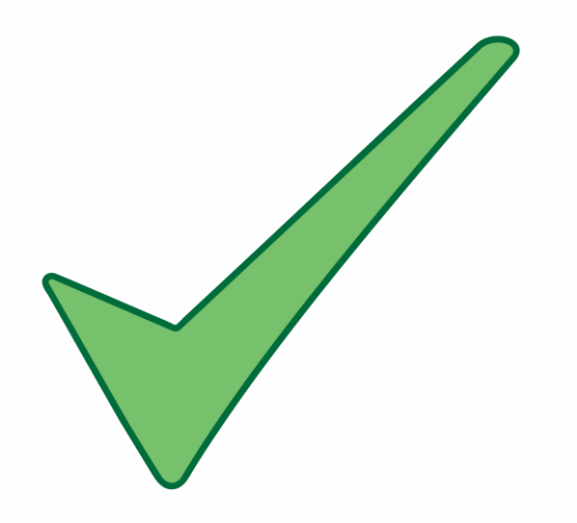

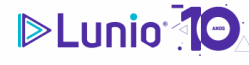

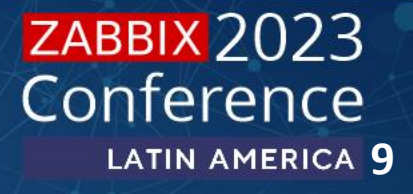

## **2. Automações agendadas**

- 1) Coletas de dados agendadas
- 2) Período de manutenção
- 3) Envio de relatórios

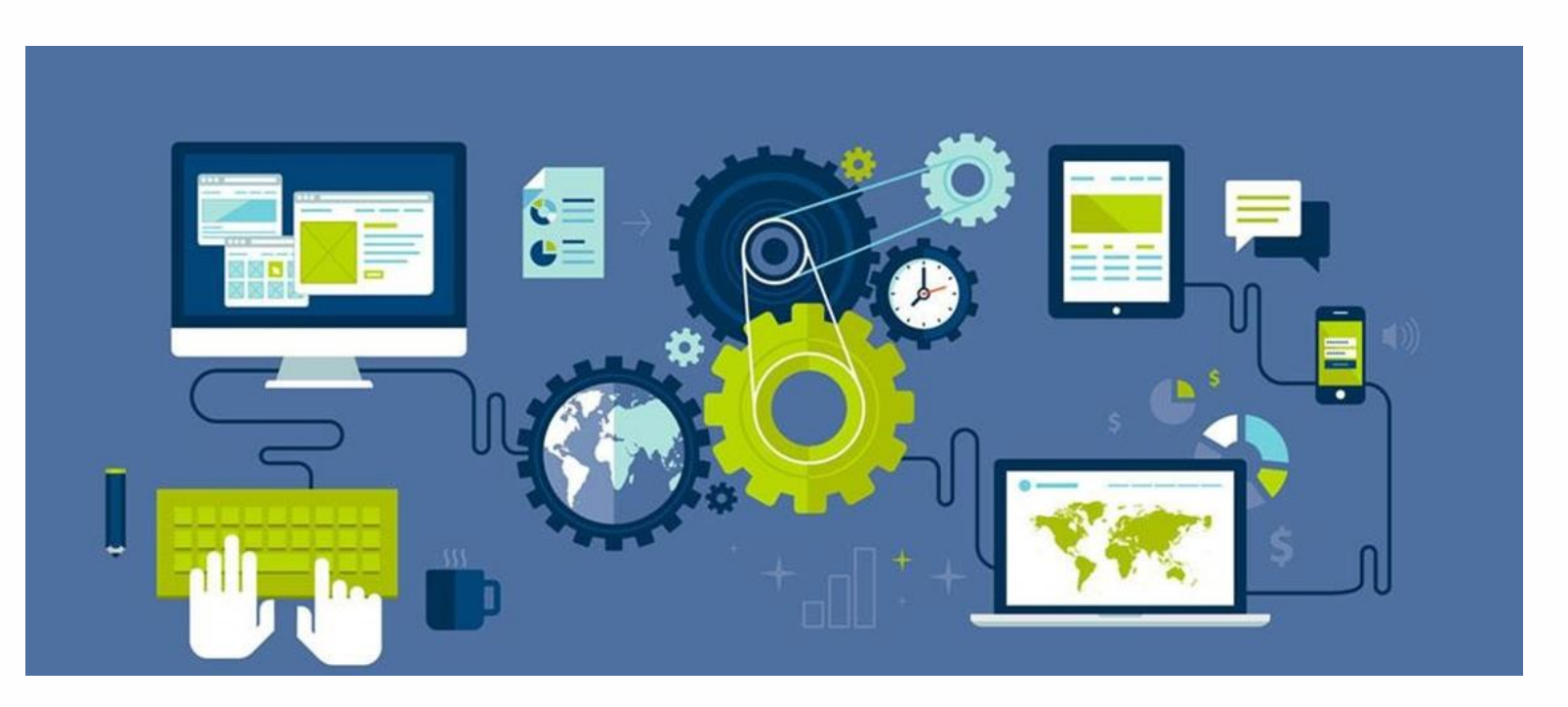

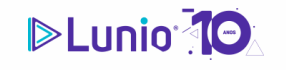

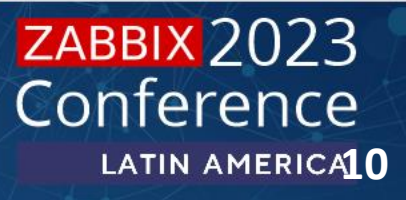

x2023

### **2. Coletas de dados agendadas**

**Dermite agendar um horário ou intervalo de coleta específico para a coleta de dados.** 

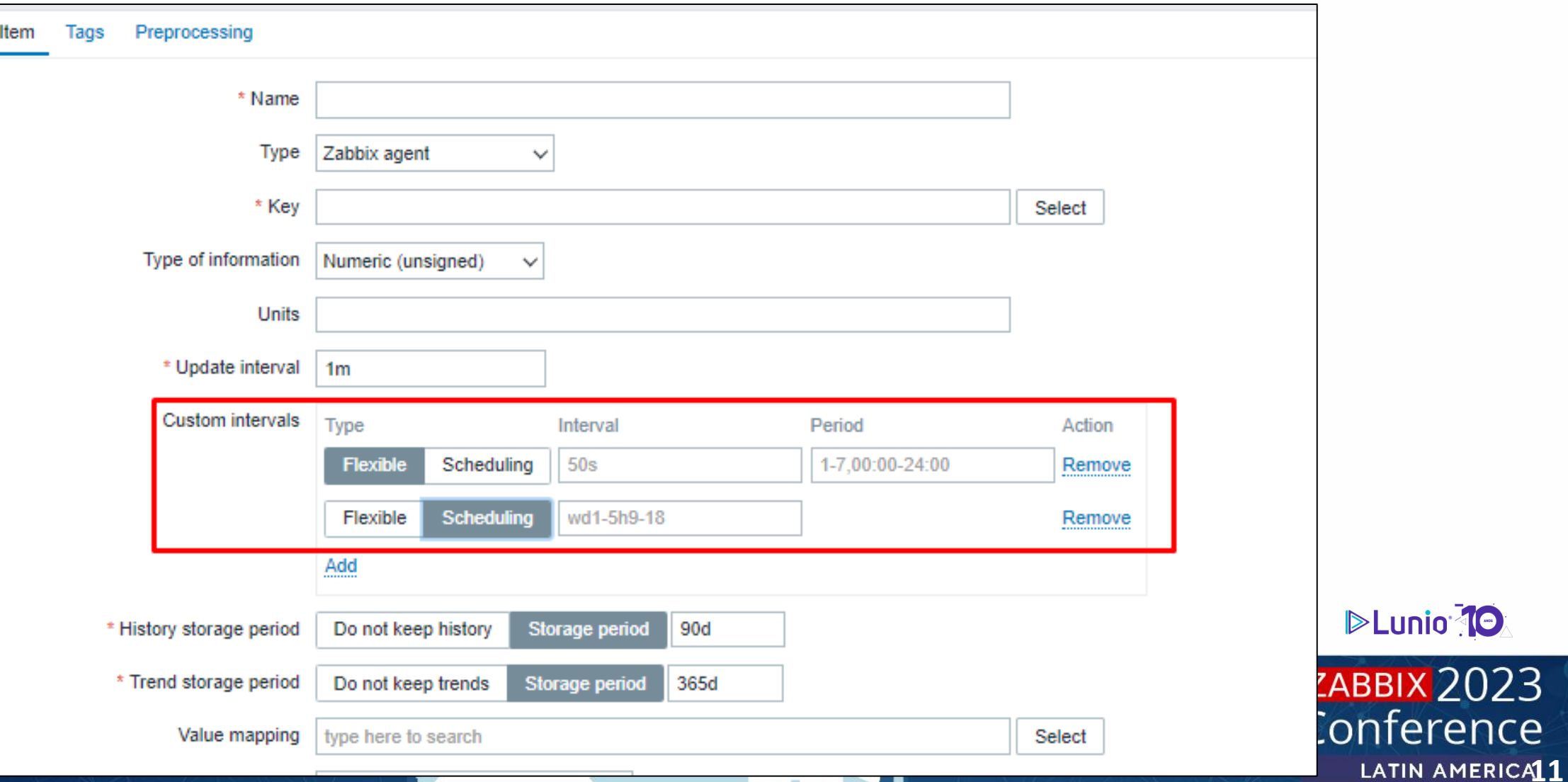

### **2. Coletas de dados agendadas**

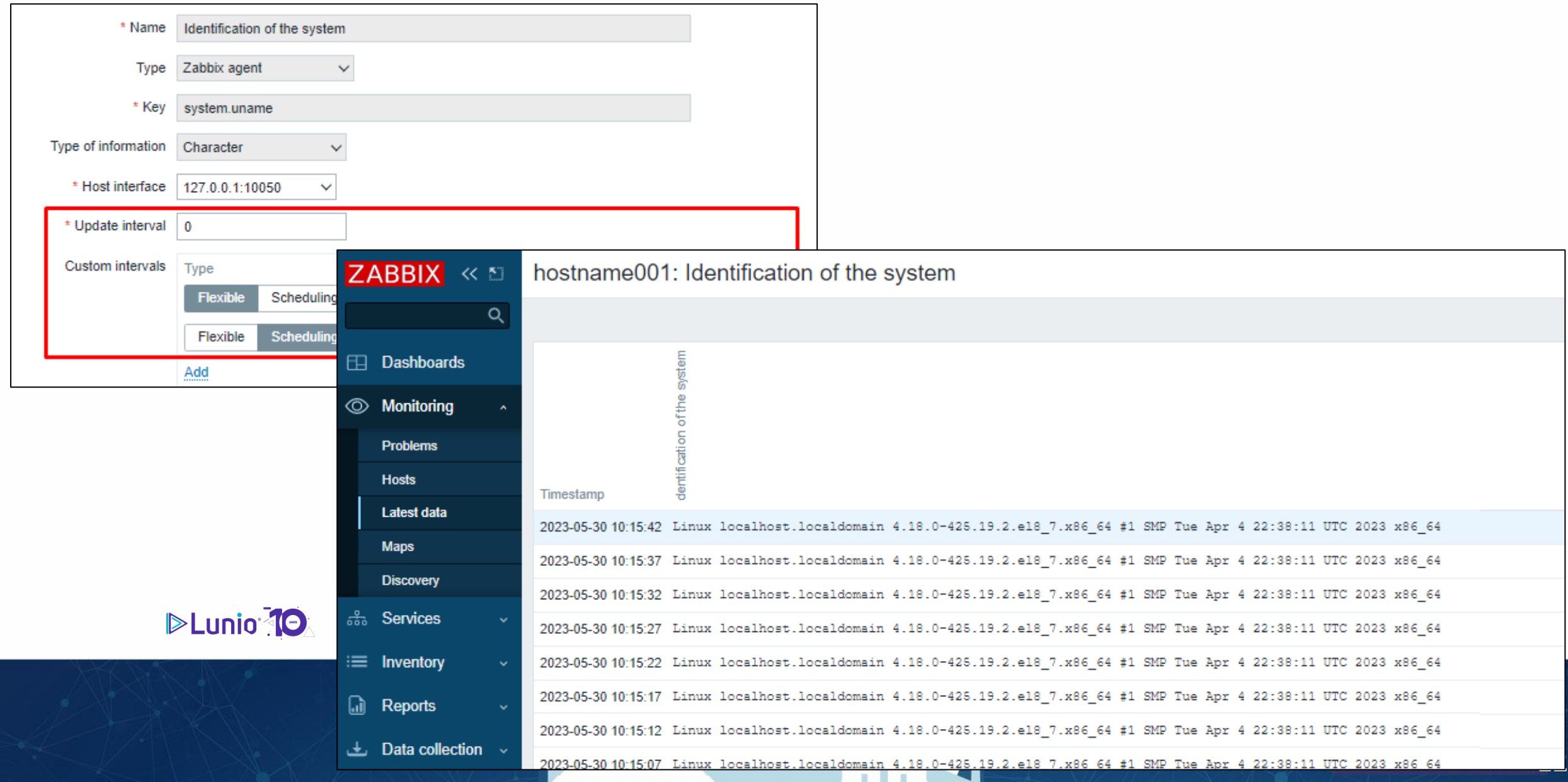

## **2. Coletas de dados agendadas**

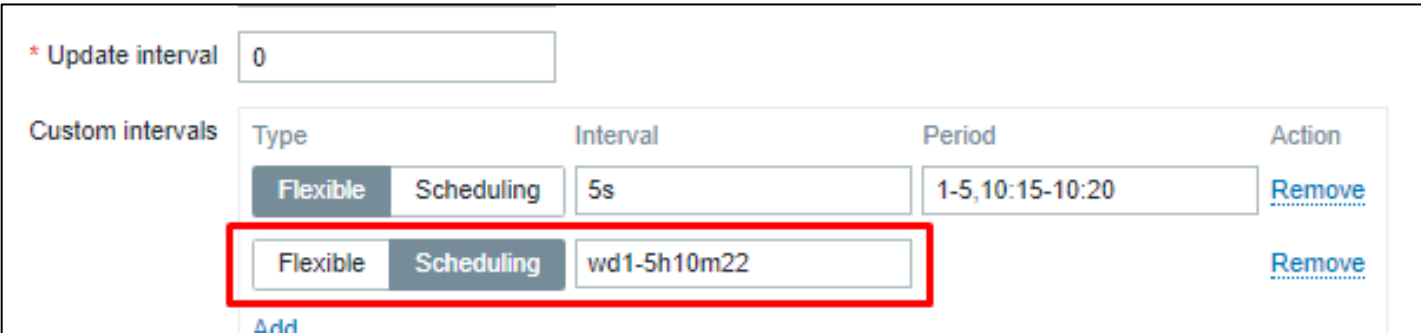

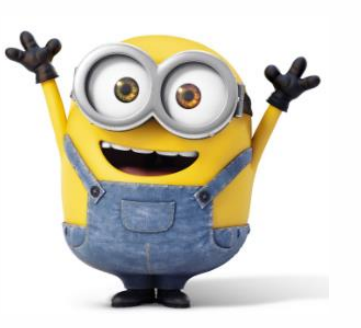

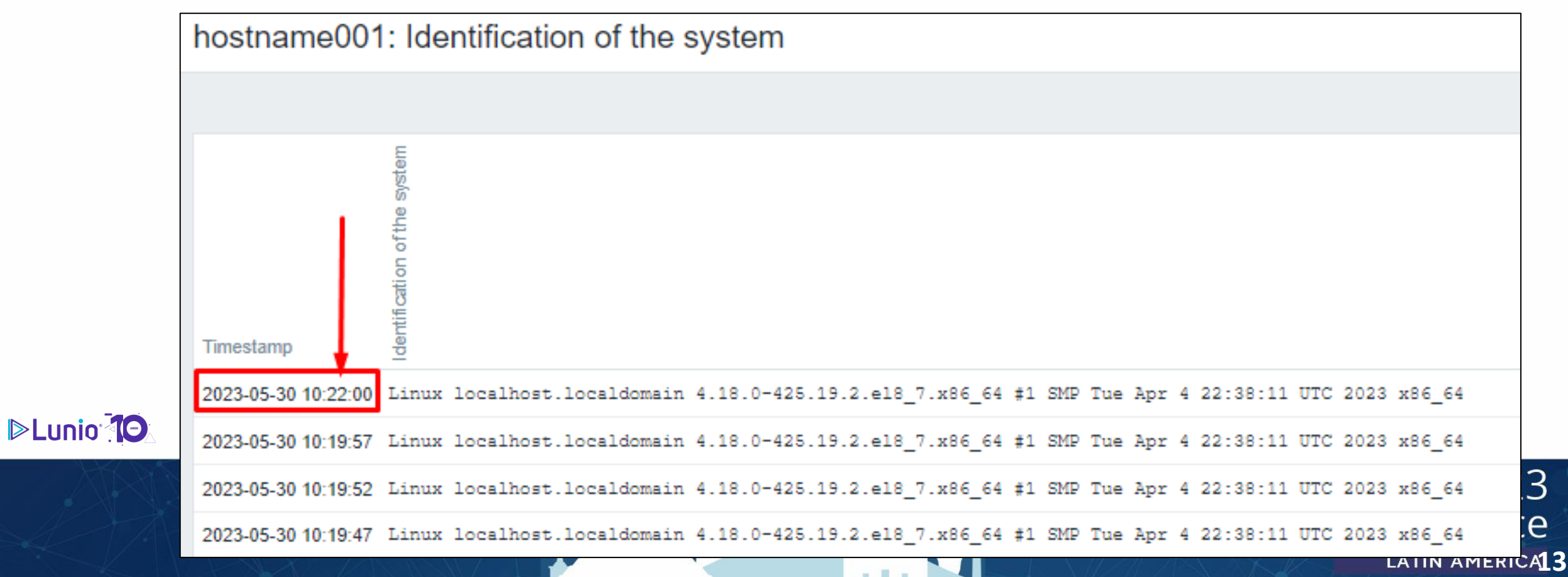

## **2. Período de manutenção**

É possível configurar períodos de manutenção automáticos no Zabbix.

Evitando notificações desnecessárias durante períodos de manutenção planejada.

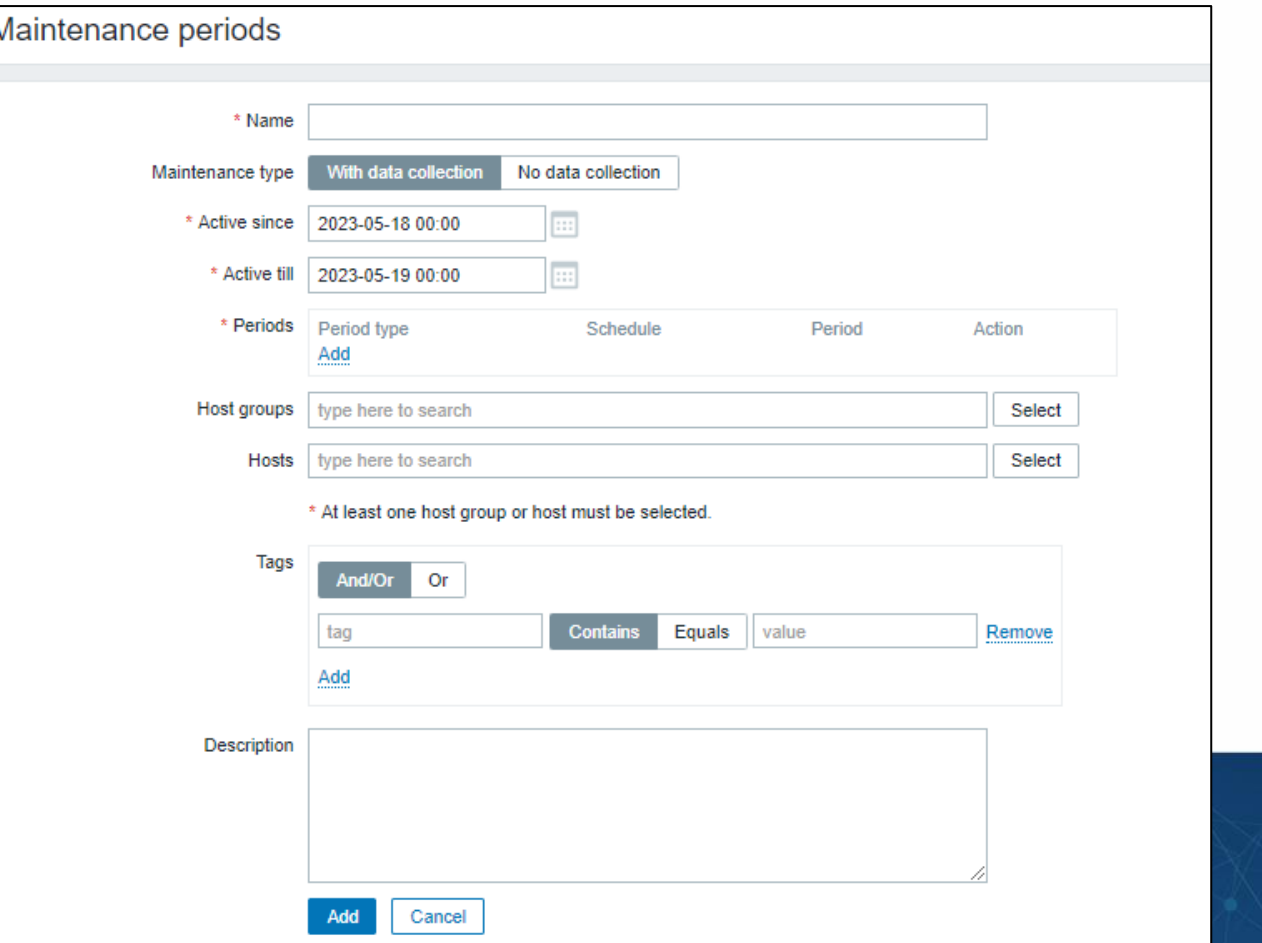

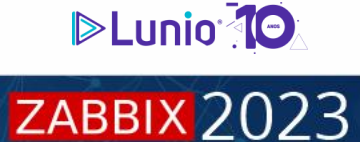

Conference

LATIN AMERICA14

## **2. Período de manutenção**

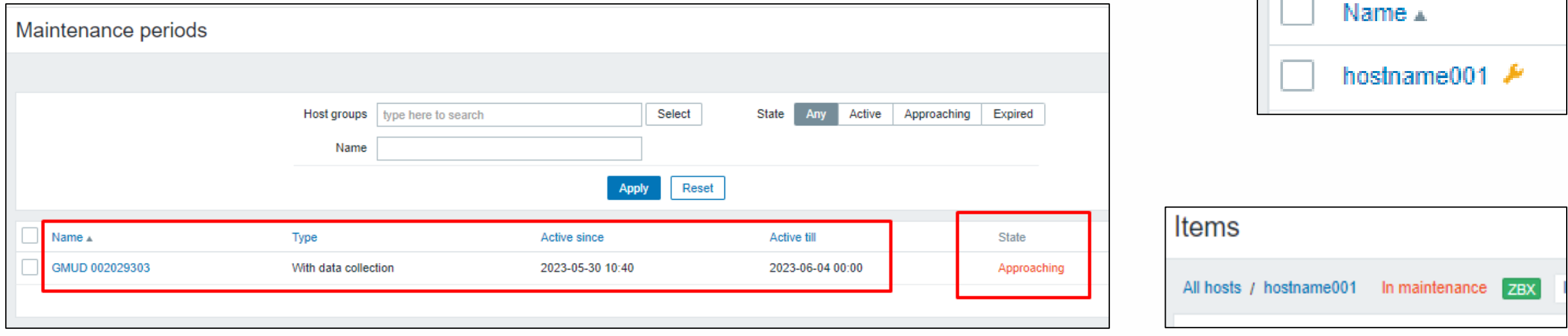

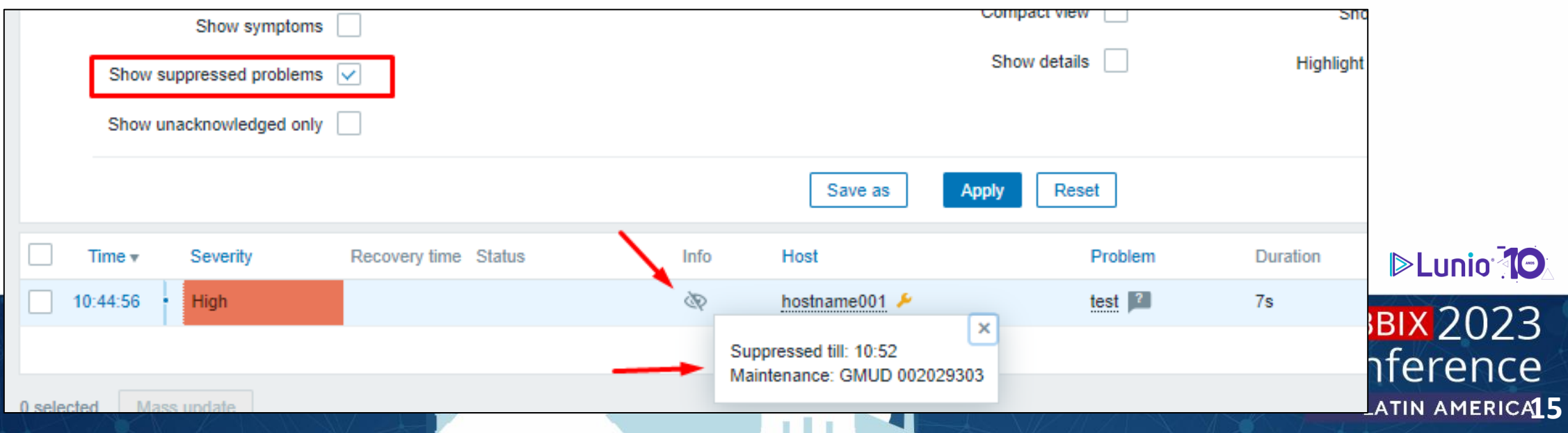

### **2. Automação de relatórios**

**▶ Geração relatórios com base nos dados coletados pelo Zabbix.** 

Agendamento de relatórios para serem gerados em intervalos regulares.

Envio de relatórios por e-mail para destinatários específicos.

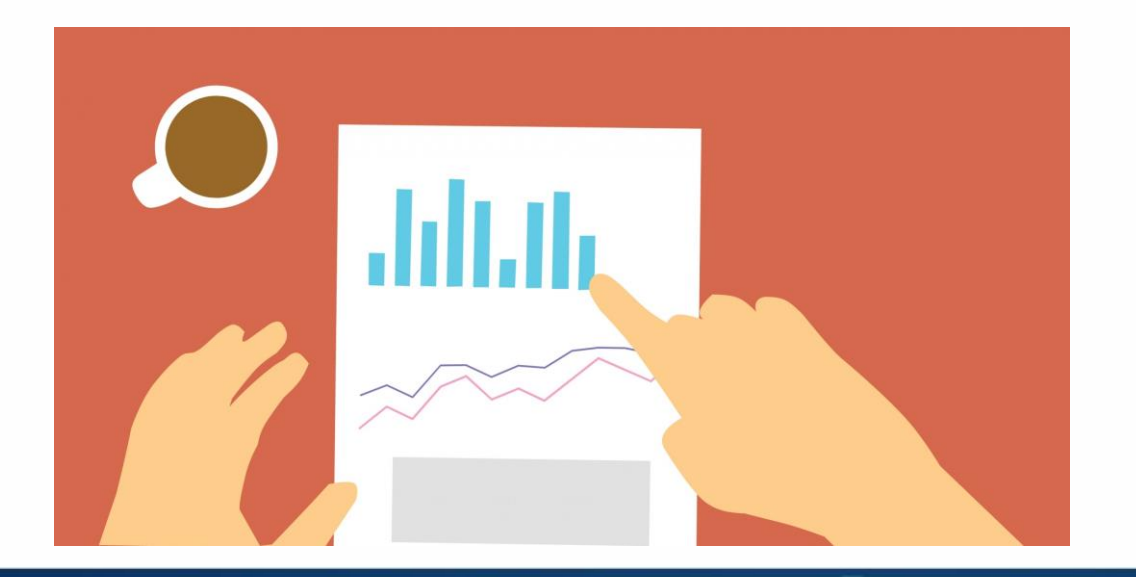

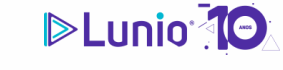

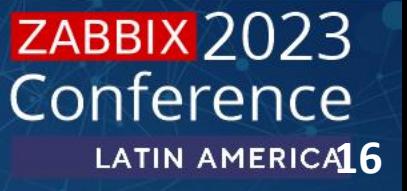

## **2. Automação de relatórios**

**Exemplo de automação de relatórios nativos** 

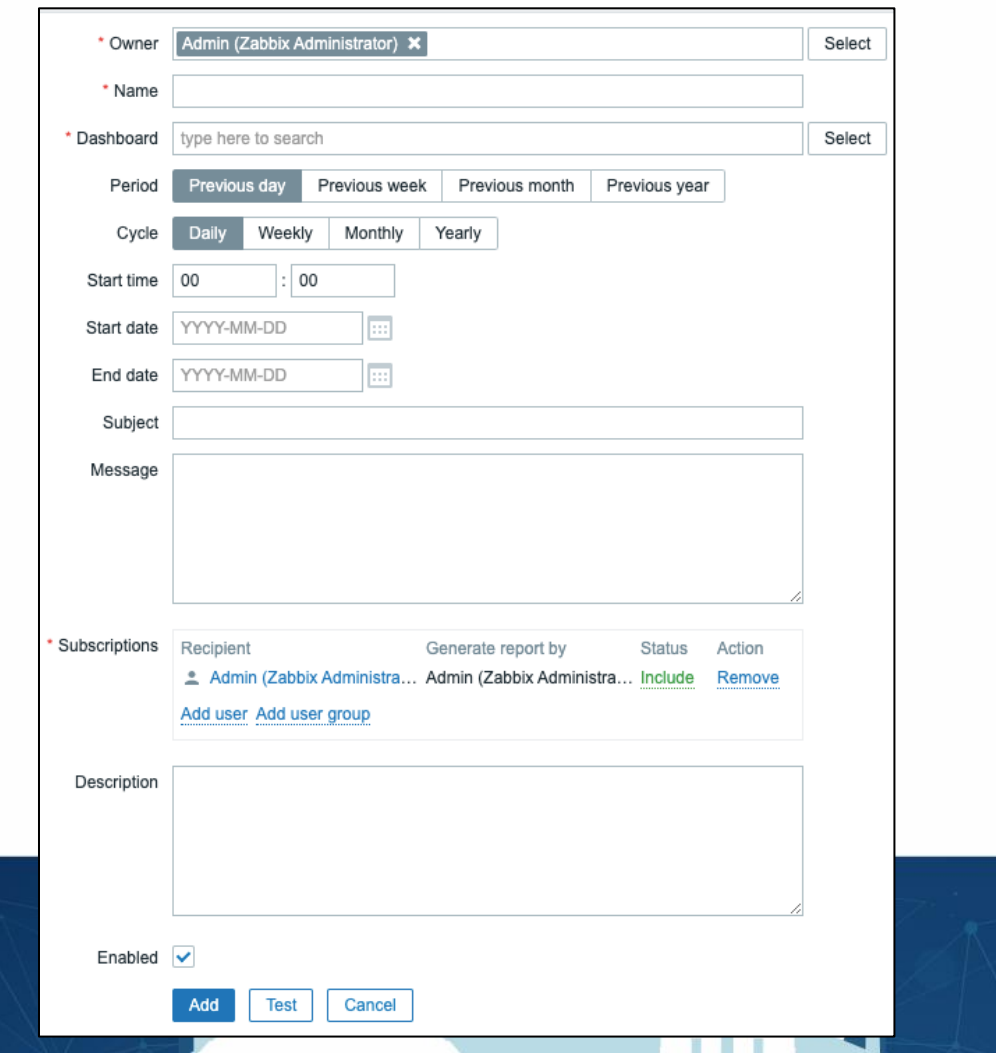

**DELUNIO 10** 

**ZABBIX 2023** 

Conference

LATIN AMERICA17

### **2. Automação de relatórios**

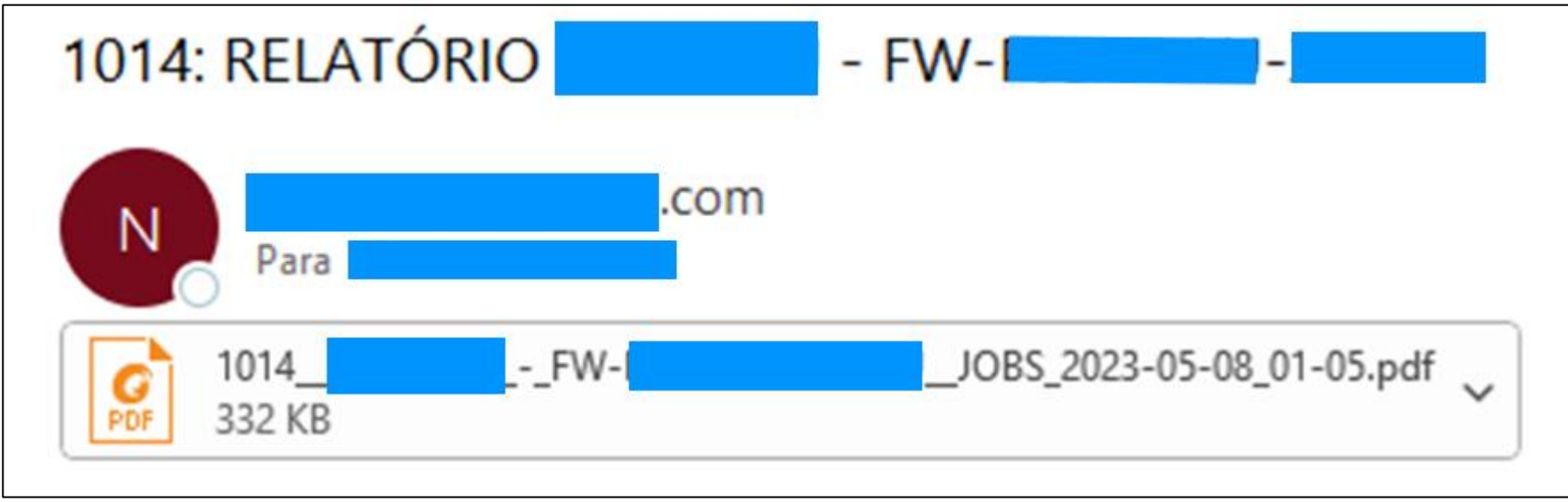

JATAM!

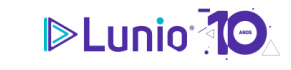

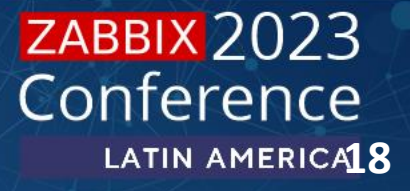

## **2. Automação de relatórios Principais automações do Zabbix**

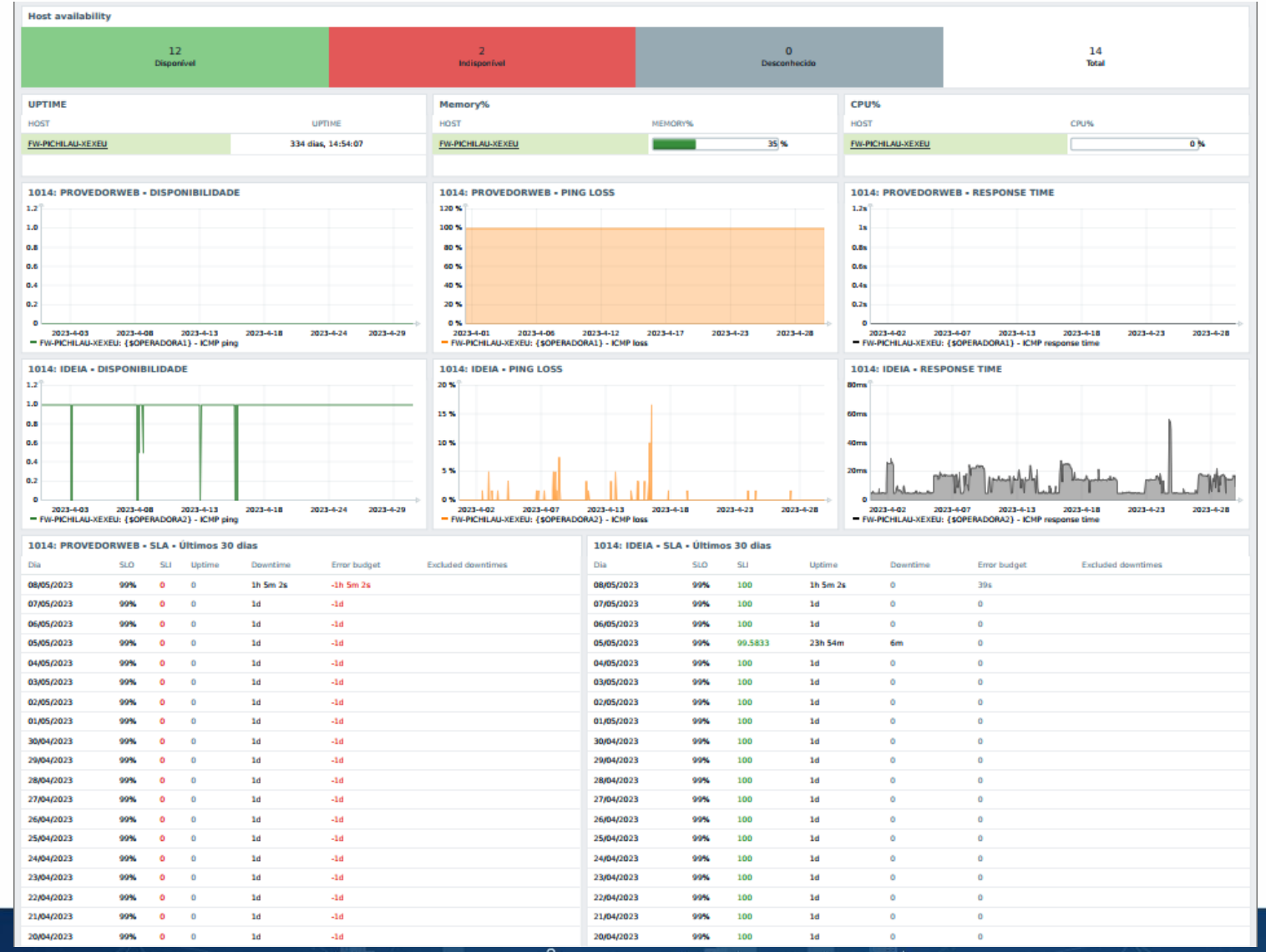

**DELUNIO 10** 

**ZABBIX 2023** 

Conference

LATIN AMERICA<sup>19</sup>

## **3. Automação com Network Discovery**

- $\triangleright$ **Com o Zabbix pode descobrir automaticamente novos dispositivos em sua rede.**
- **Configurando regras de descoberta e ações automáticas para adicionar hosts ao**   $\triangleright$ **monitoramento.**

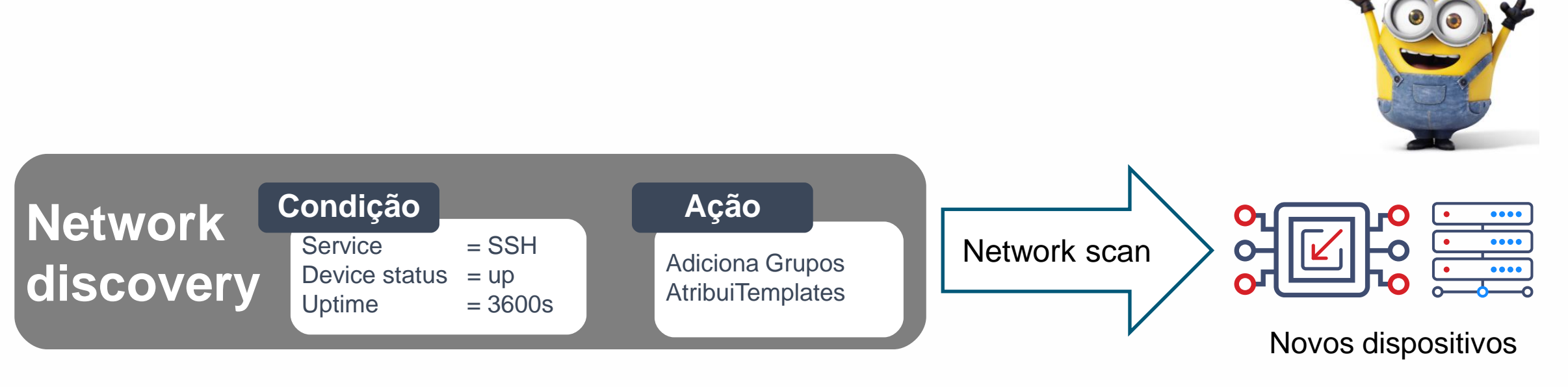

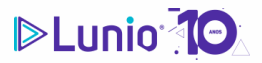

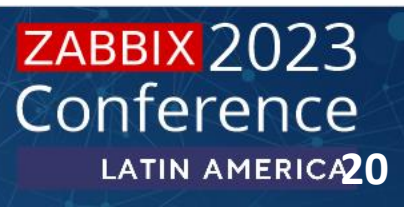

## **3. Automação com Network Discovery Principais automações do Zabbix**

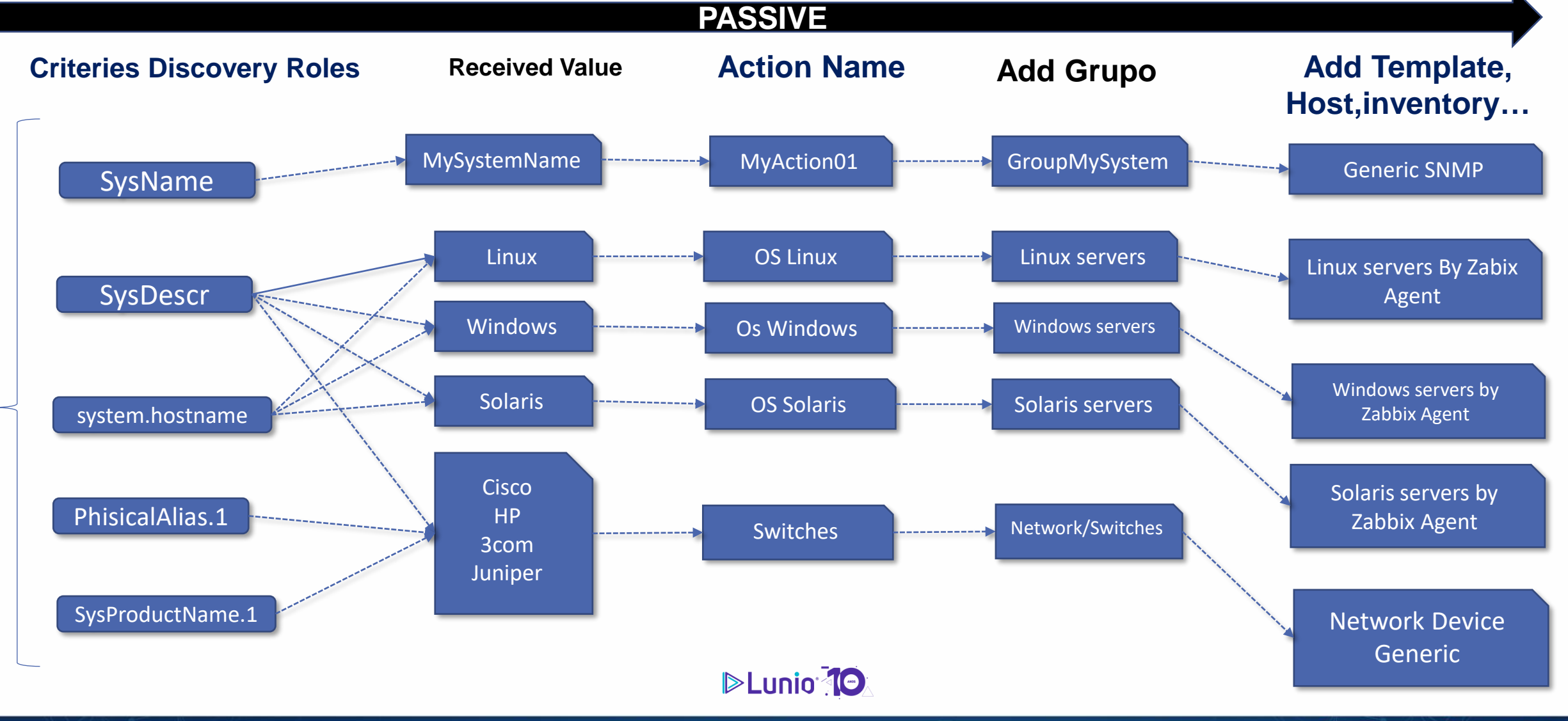

### **ZABBIX 2023** Conference LATIN AMERICA21

### **3. Automação com Network Discovery**

### **Exemplo de automação com Network Discovery**

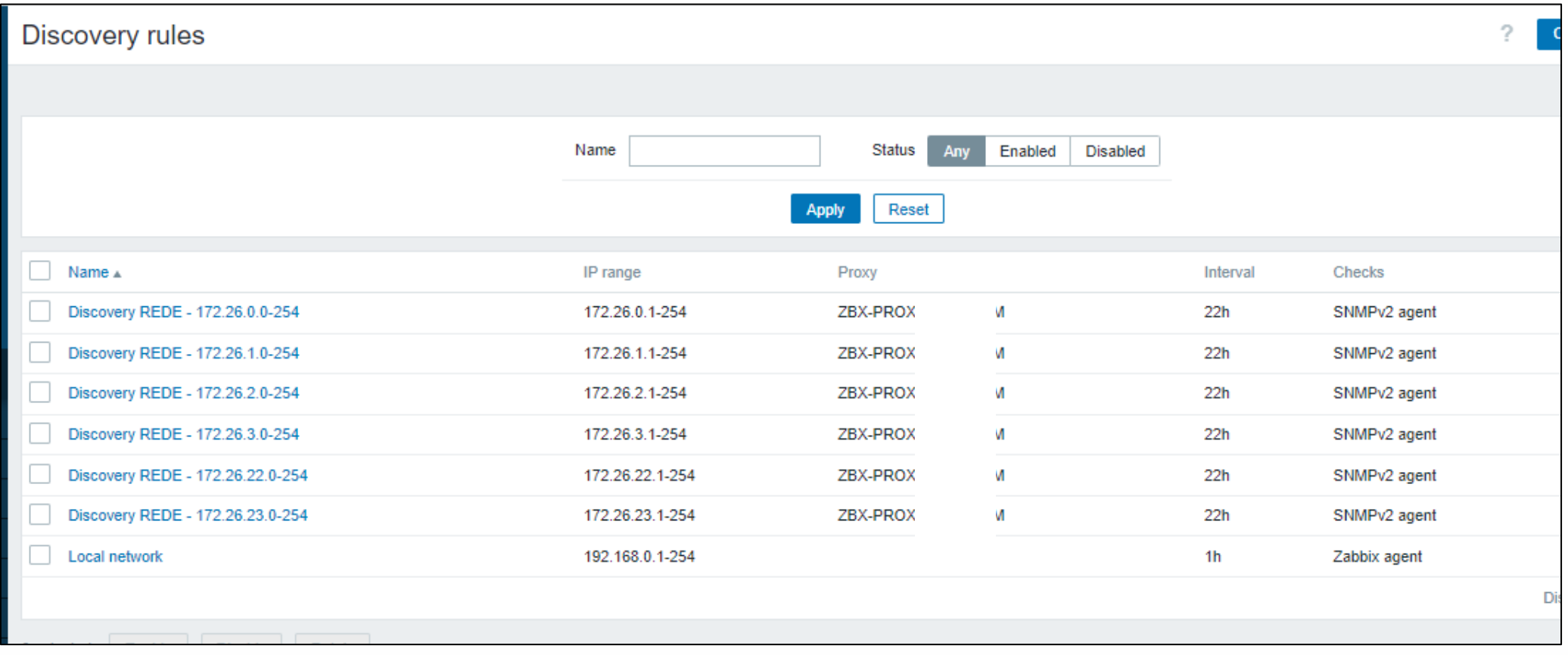

ATAM

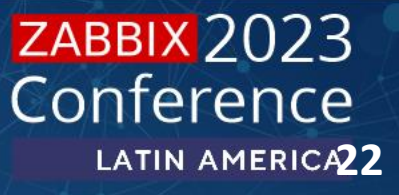

### **4. Automação com Auto registro**

Um novo servidor ou dispositivo foi criado, é possível registrar-se automaticamente.

Configurando ações de auto registro para adicionar hosts ao monitoramento.

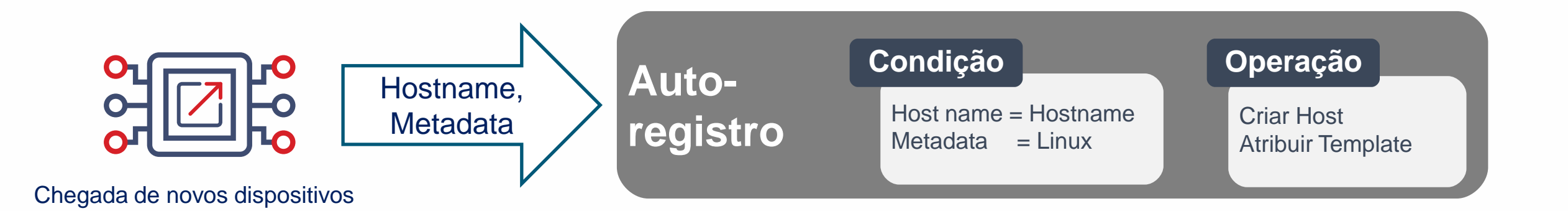

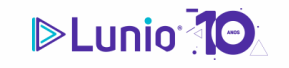

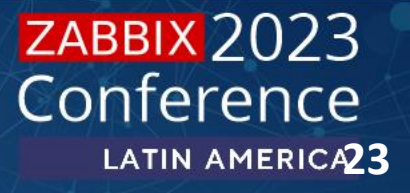

## **4. Automação com Auto registro**

### **Exemplo de automação com auto registro**

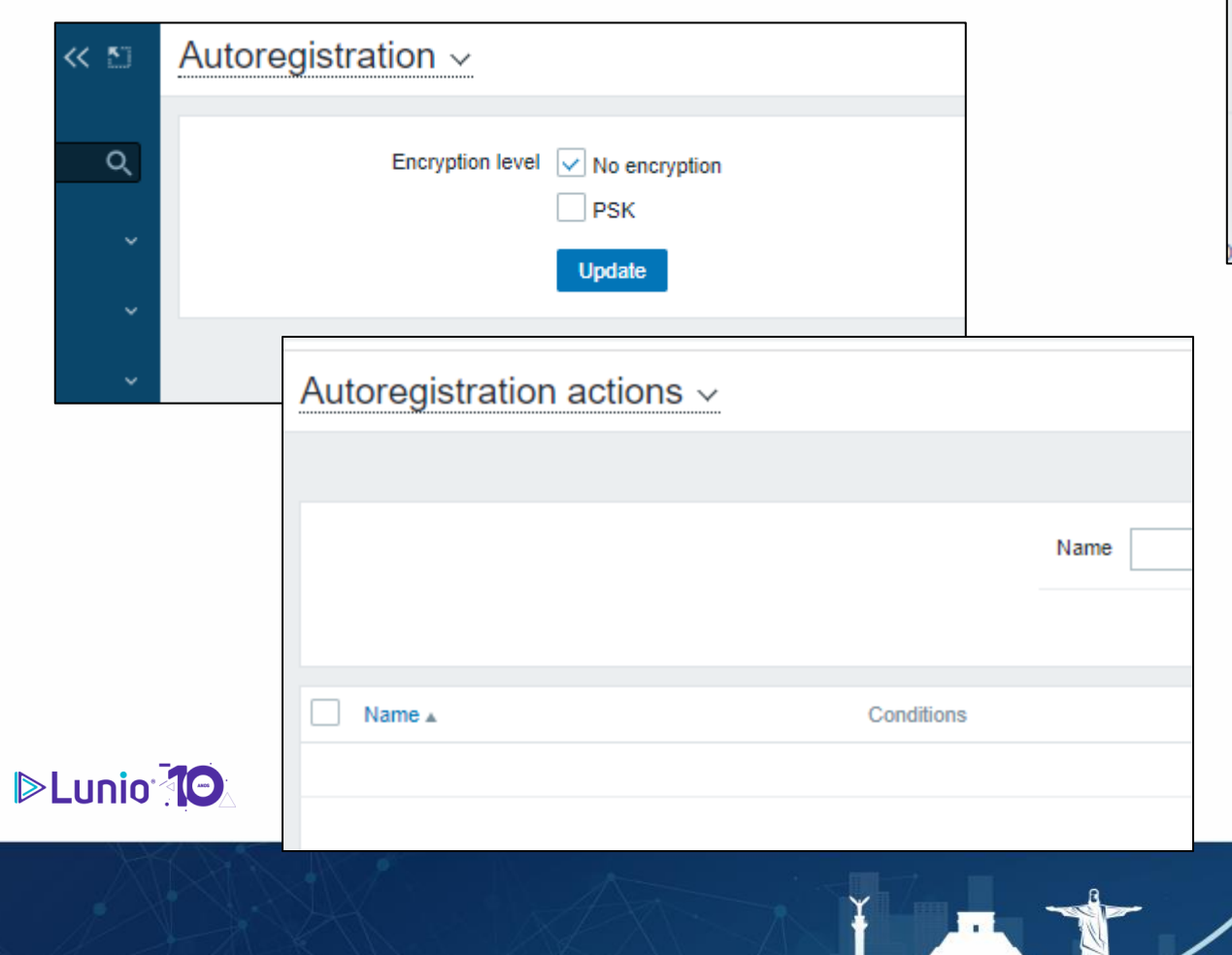

### **Principais automações do Zabbix**

e

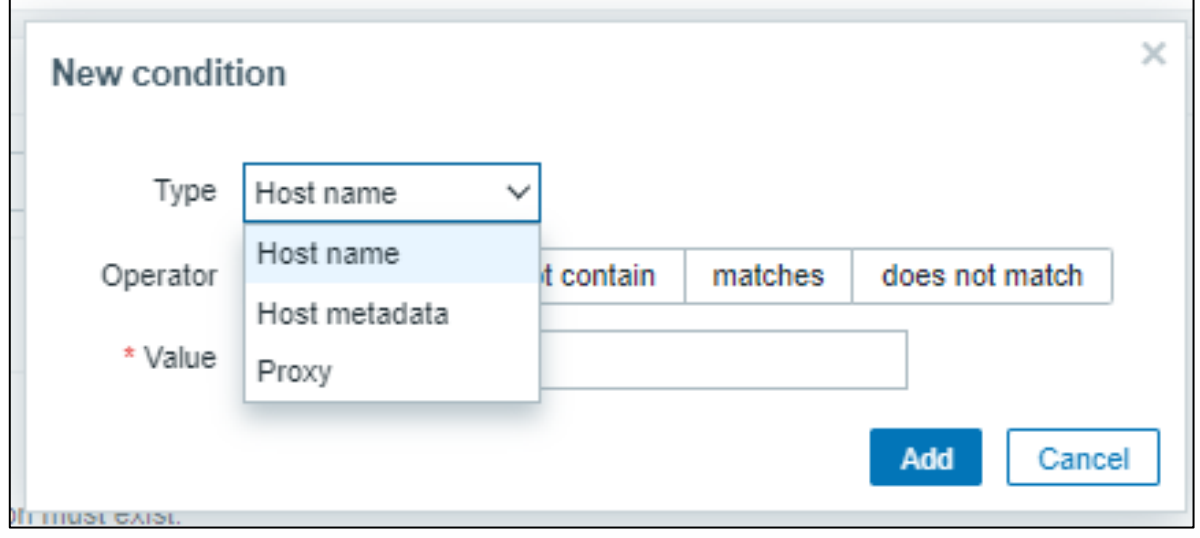

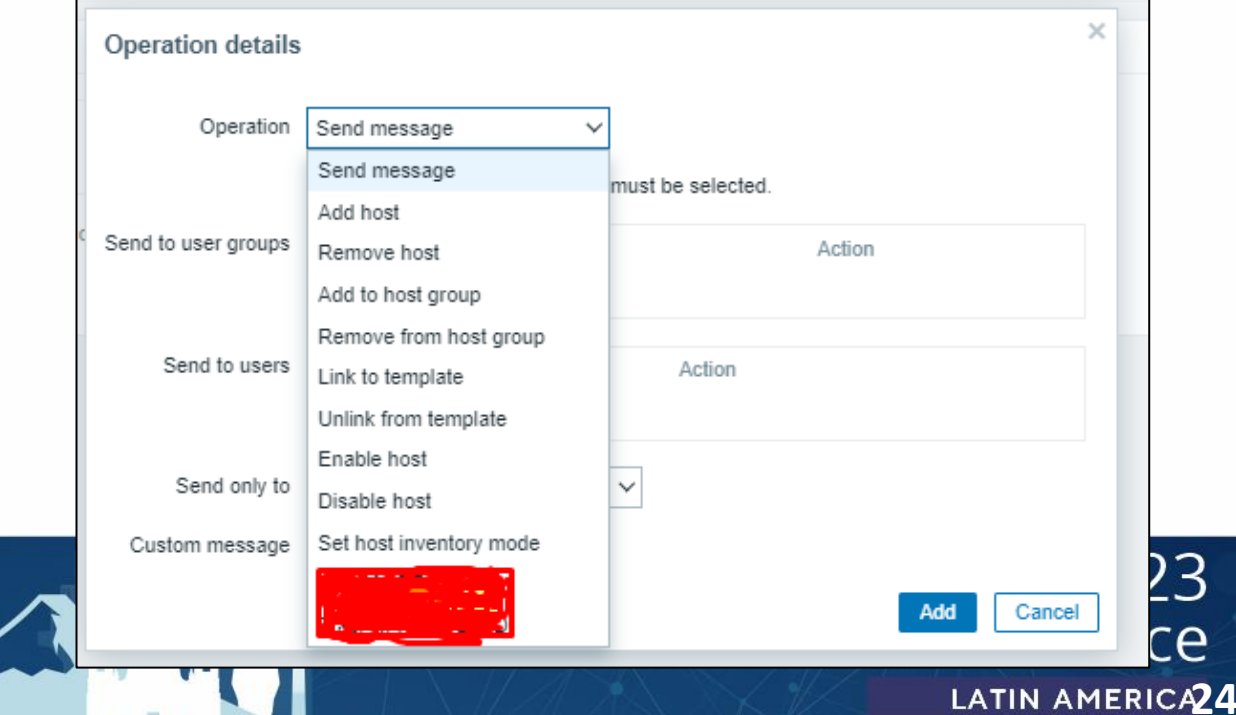

n Bin

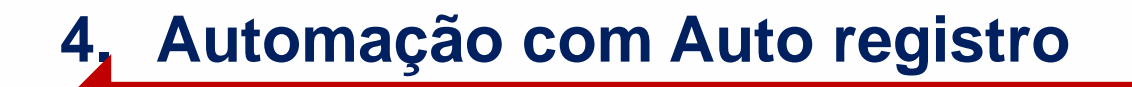

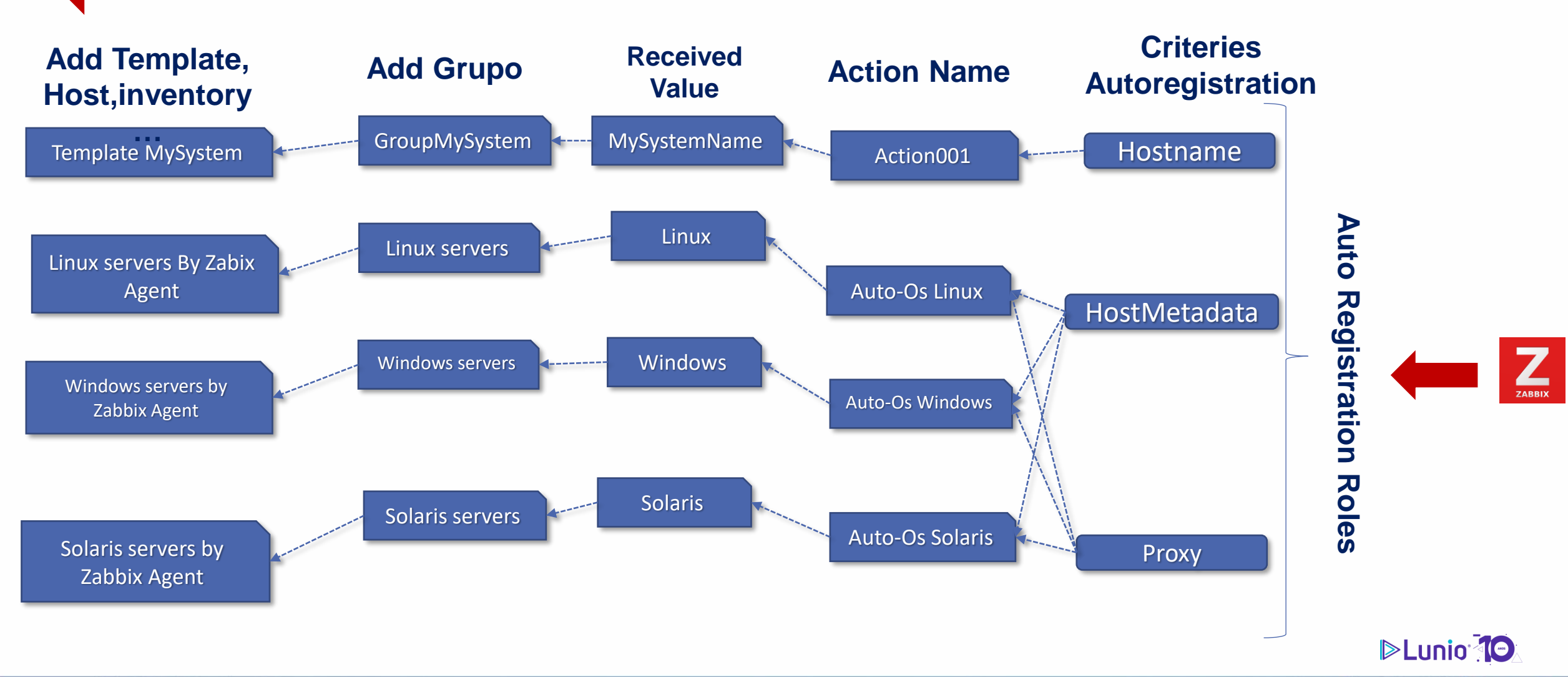

**ACTIVE**

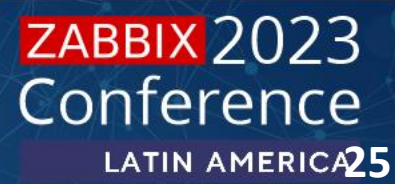

### **5. Descoberta de baixo nível(Low Level Discovery)**

A descoberta de baixo nível (LLD - Low-Level Discovery) é um recurso que permite que você  $\triangleright$ 

descubra e crie automaticamente itens, gráficos, triggers e hosts prototypes. É especialmente útil quando você tem um grande número de itens a serem monitorados e não deseja adicionar cada

um manualmente no Zabbix.

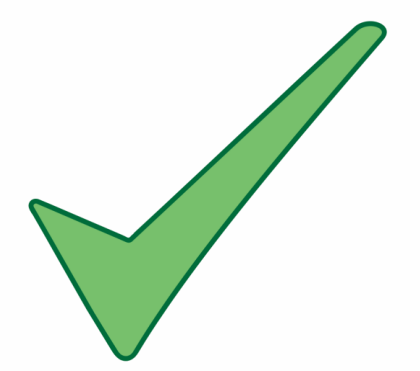

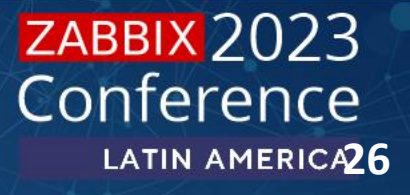

### **5. Descoberta de baixo nível(Low Level Discovery)**

## **Exemplo de automação de LLD**

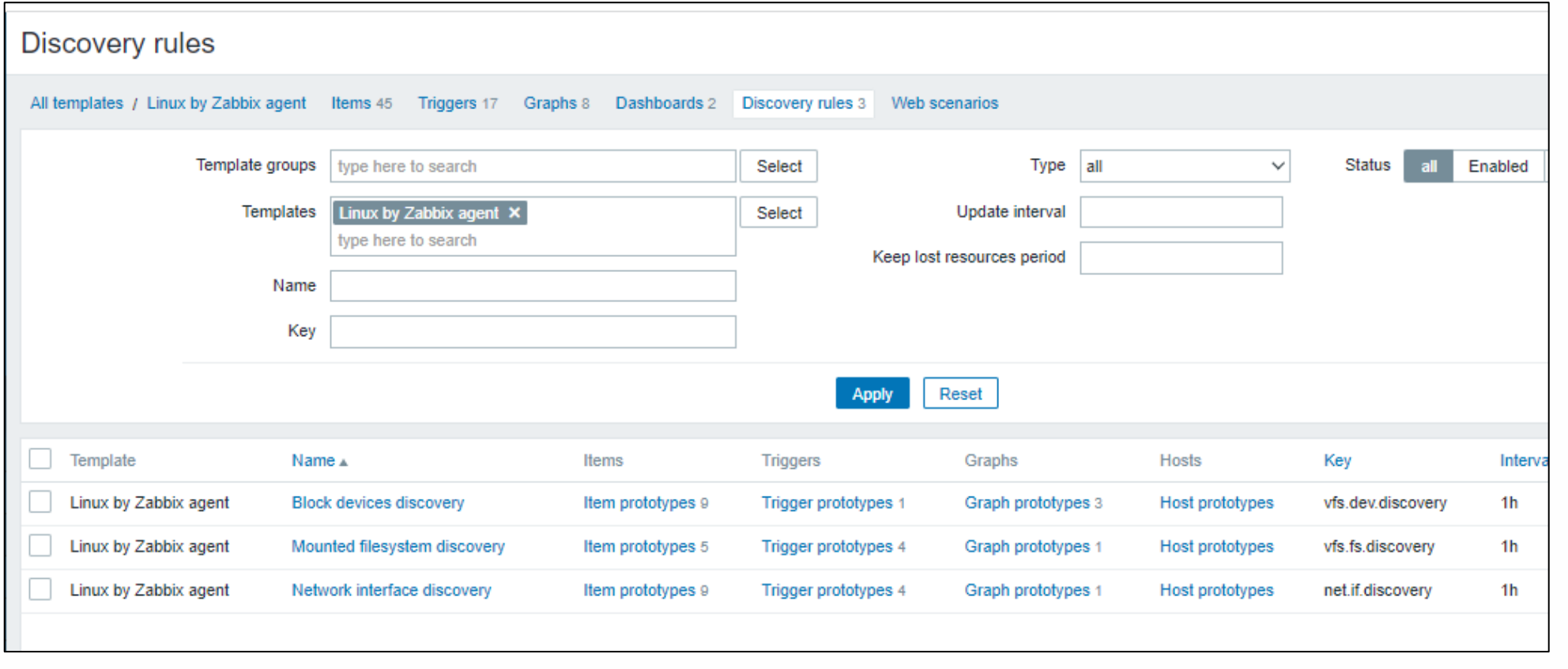

JA

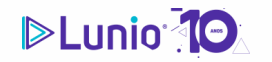

**ZABBIX 2023** Conference LATIN AMERICA27

## **6. Automações via interface web**

### $\triangleright$  É possível utilizar do zabbix via interface web

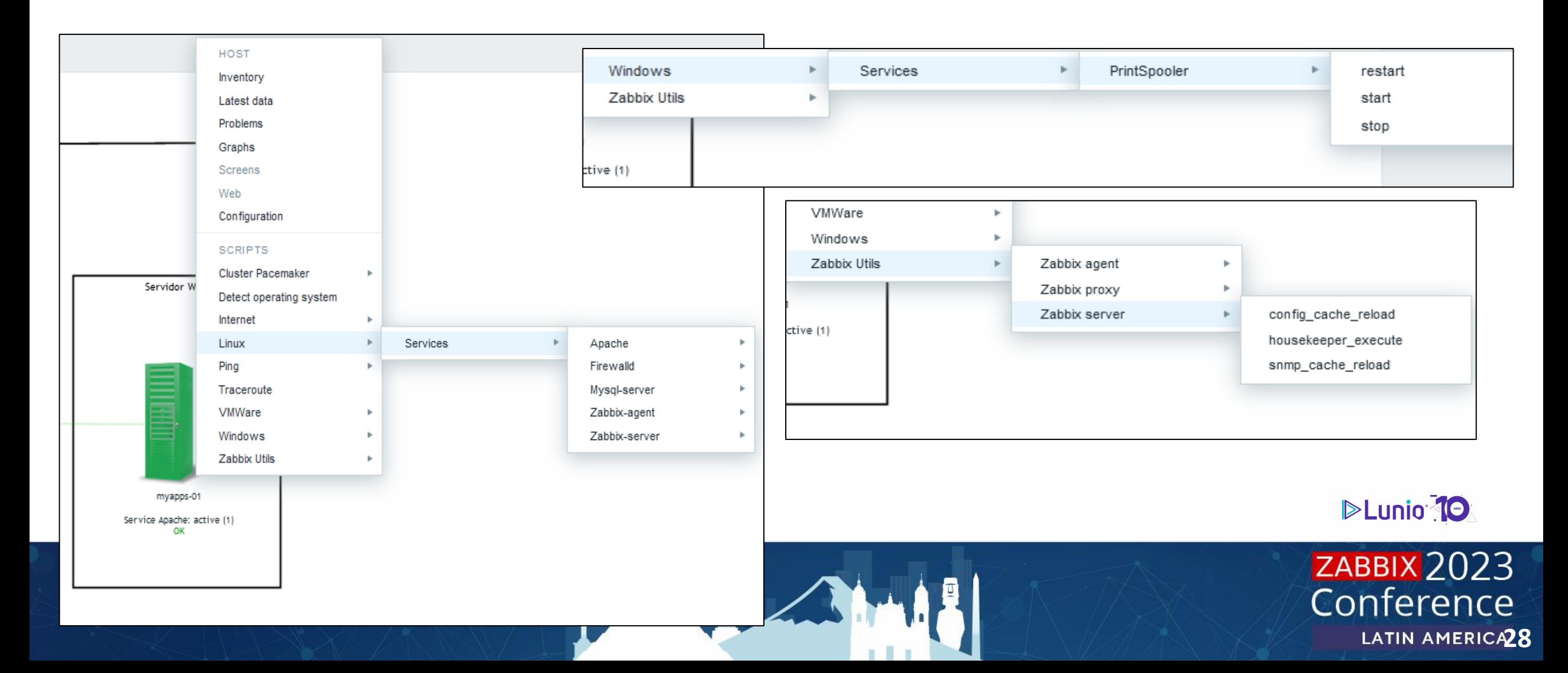

- **7. Zabbix Streaming Protocol v1.0**
	- Novidade no zabbix 6.4
	- $\triangleright$  É possível configurar e enviar os valores coletados dos itens para outros sistemas via HTTP.

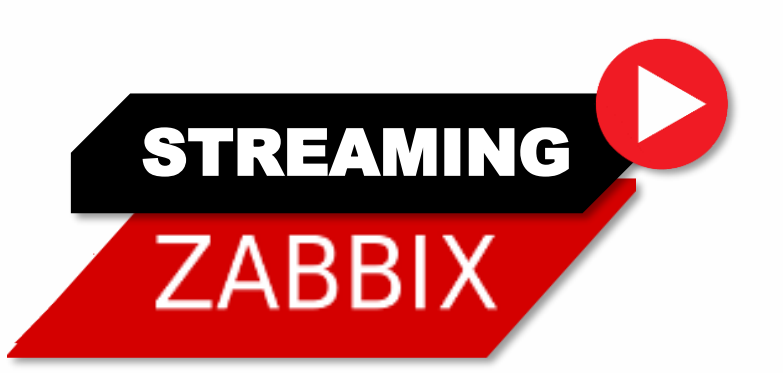

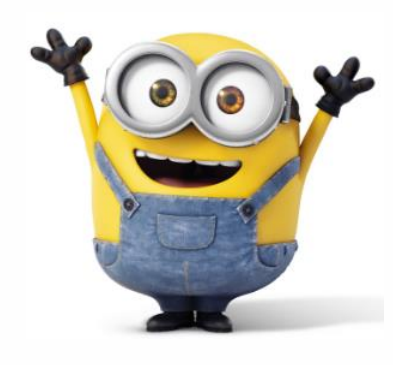

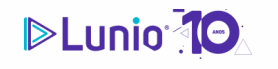

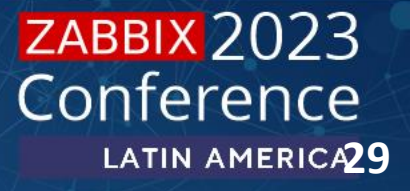

### **7. Zabbix Streaming Protocol v1.0**

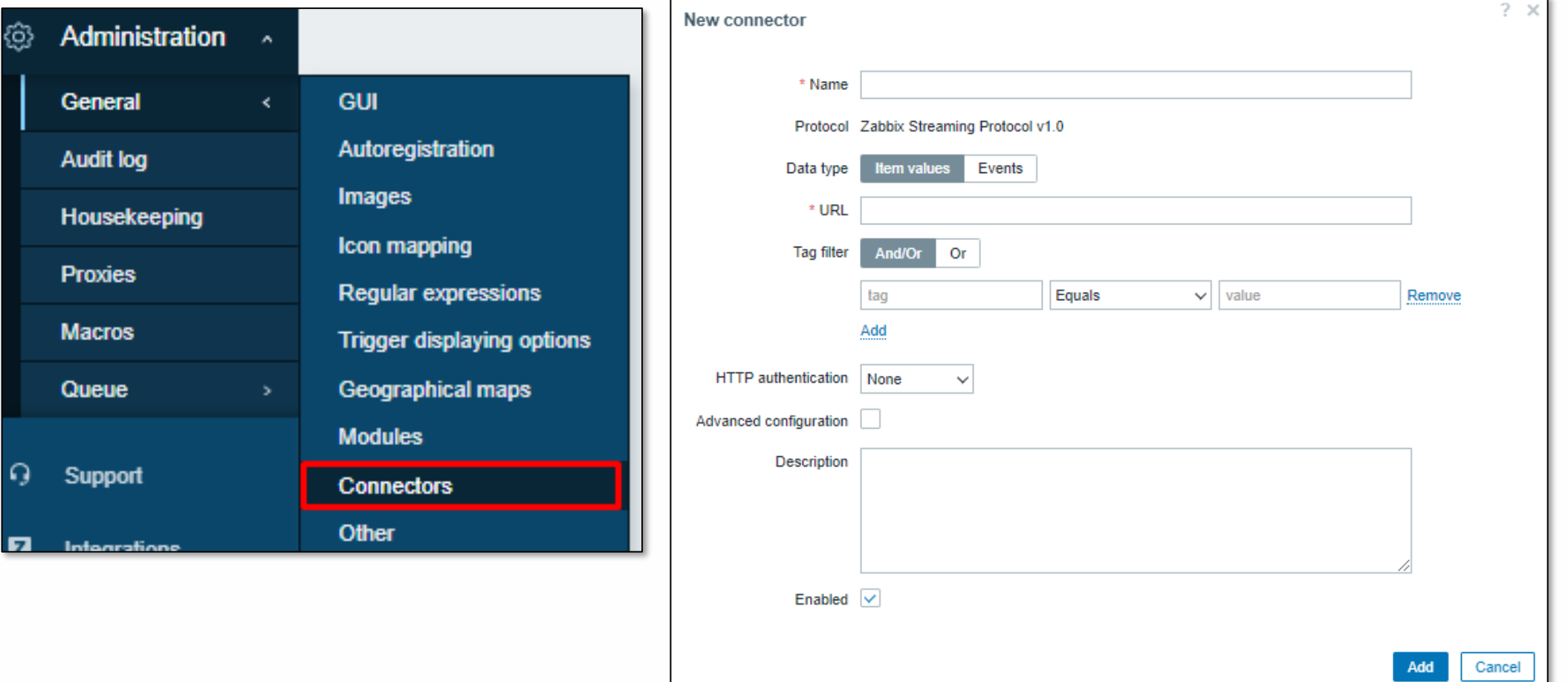

AT AMI

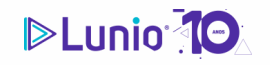

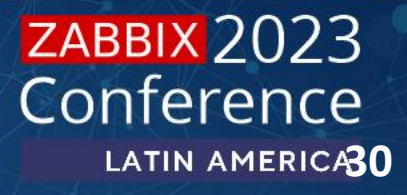

### **8. Event-Driven Ansible webhook**

### **Principais automações do Zabbix**

Solvidade no zabbix 6.4

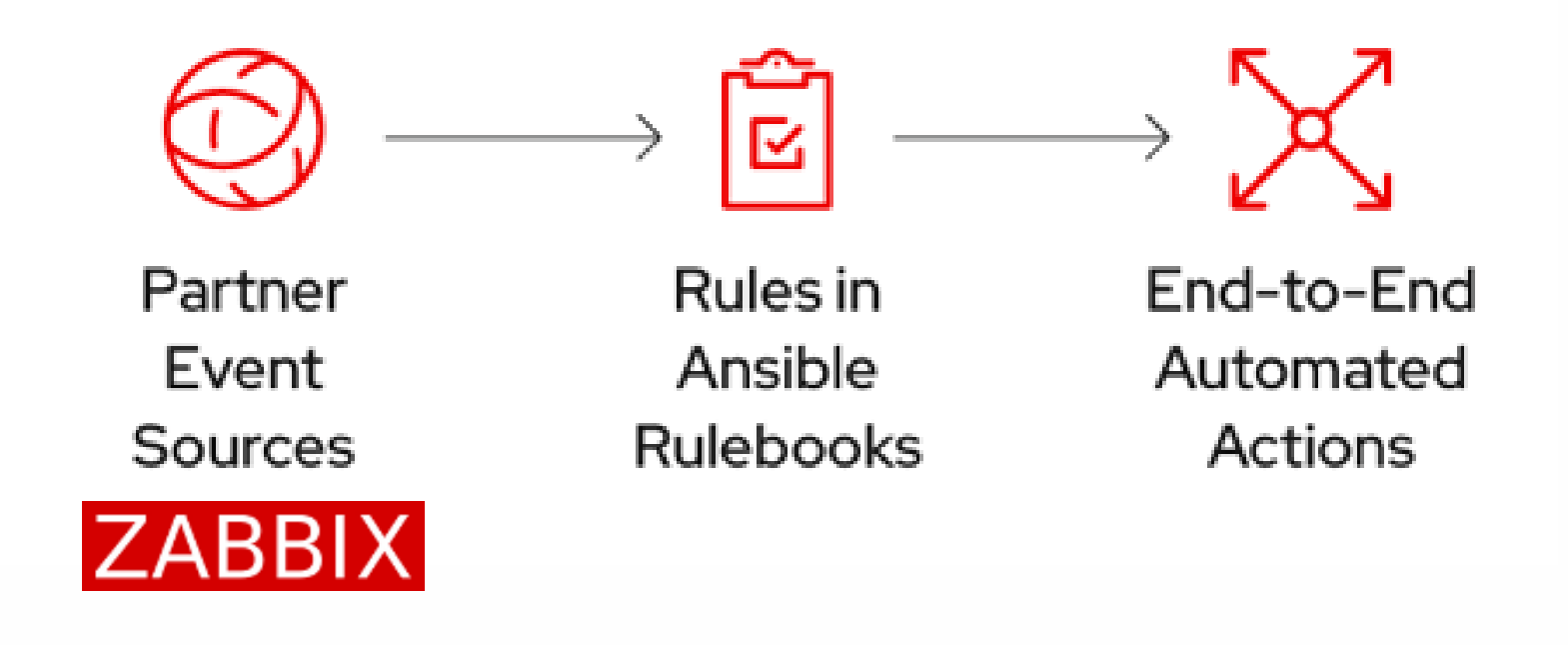

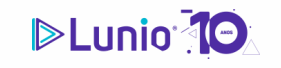

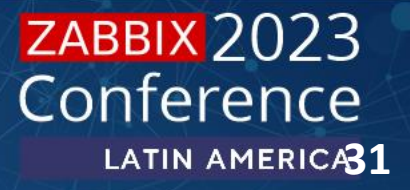

## Nesta primeira abordagem, vimos como é possível simplificar a gestão do monitoramento utilizando automações nativas do zabbix.

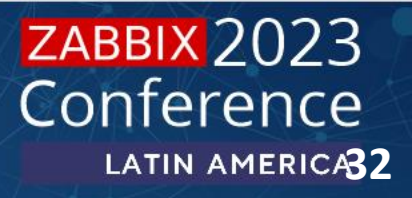

# **2.**

# **Quais são as suas tarefas diárias com Zabbix?**

**Conhecer a sua rotina de tarefas, permite identificar de forma rápida o que pode ser automatizado**

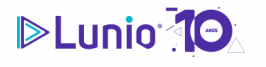

**ZABBIX 2023** Conference **LATIN AMERICA33** 

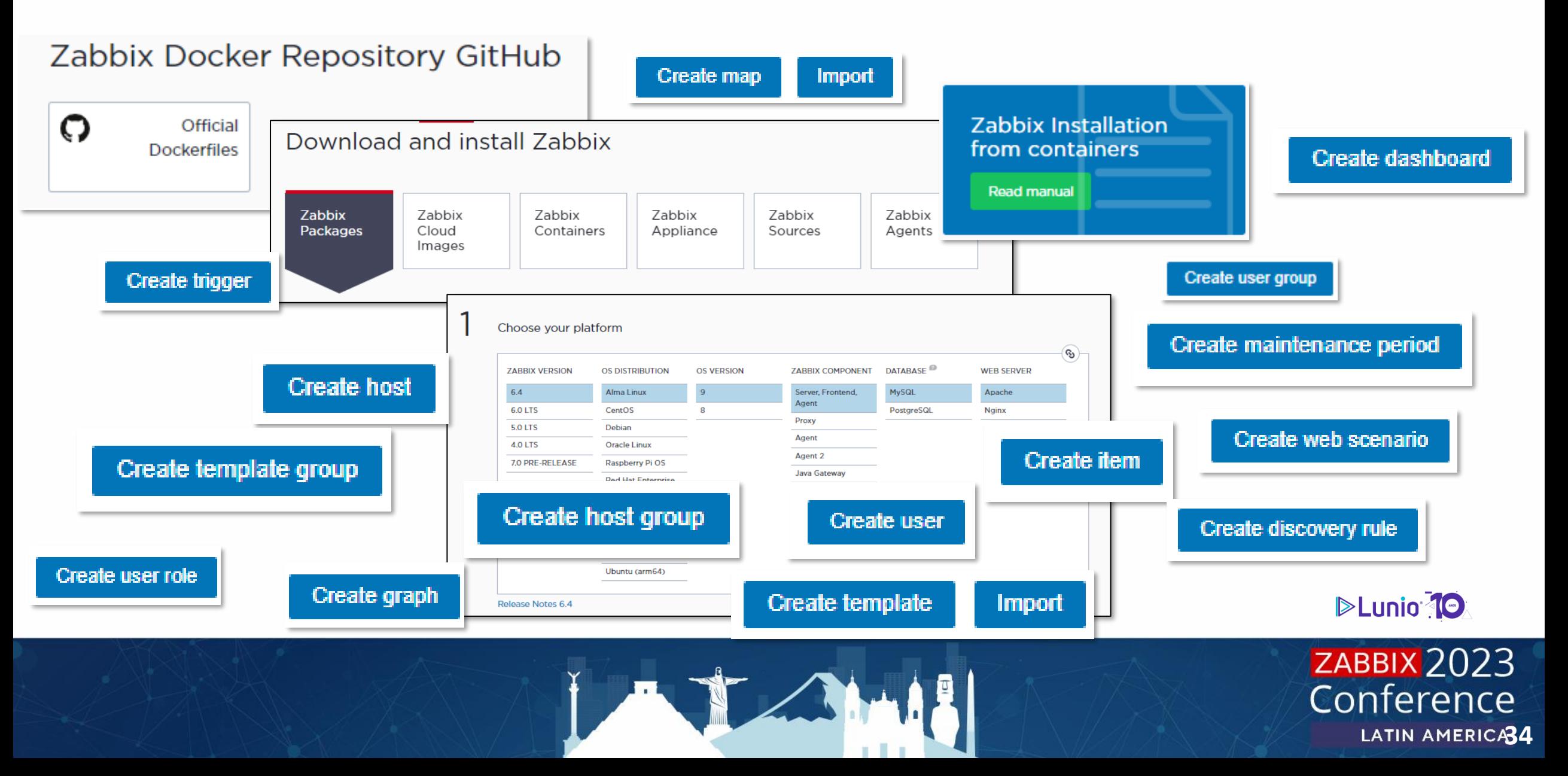

- 1. Tarefas de instalação
- 2. Tarefas de Configuração
- 3. Tarefas de Administração

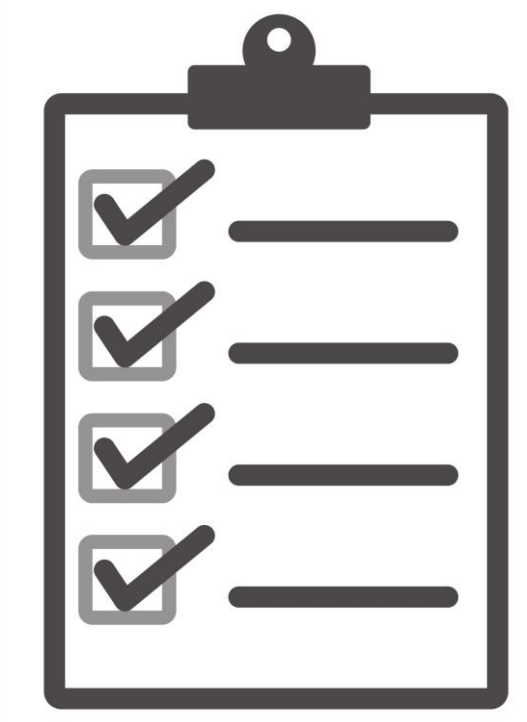

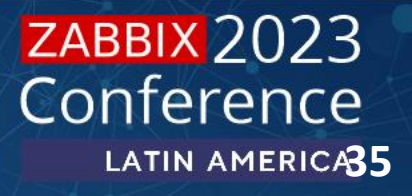

### **1. Tarefas de instalação**

**Example 2018** validação de pré-requisitos/arquitetura

 $\gg$  execução das tarefas de instalação

**El validação de instalação e configuração** 

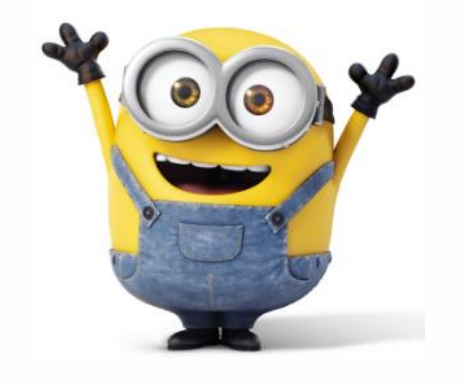

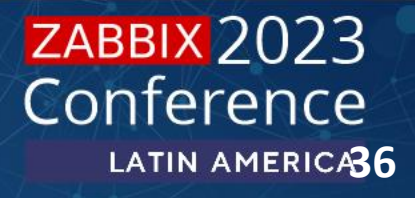

### **2. Tarefas de Configuração**

**▶ organização de grupos de usuários e usuários** 

 $\gg$  organização de grupos de hosts

população de hosts e atribuição de templates

**▶ validação de coleta de dados** 

**▶ Criação de mapas e dashboards** 

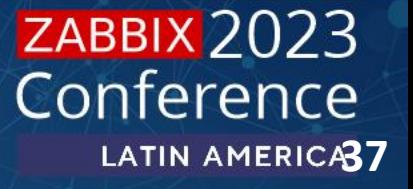

### **3. Tarefas de Administração**

**Seração de relatório de saúde diário** 

 $\gg$  atualização e migração de ambiente

IA

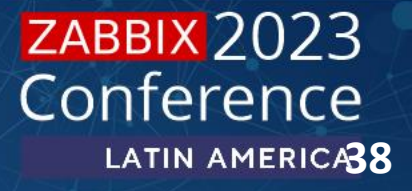

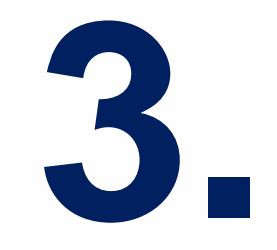

# **Como automatizar suas tarefas?**

**Ganhe velocidade e padronização, sempre: 'Automatize! Automatize! e Automatize!'**

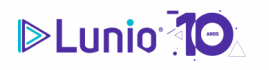

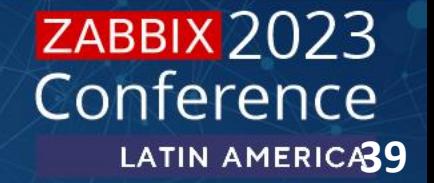

### **Como automatizar suas tarefas?**

## **1. Use Zabbix como código**

O mesmo conceito de infraestrutura como código (IaC) pode ser aplicado para o Zabbix, ou seja é possível gerenciar e automatizar as tarefas utilizando códigos.

No zabbix temos diversar formas de automatizar, mas tambem em alguns casos precisamos executar tarefas manuais para instalação, configuração e administração

Ex: Chegada de novos clientes, Upgrade de versão

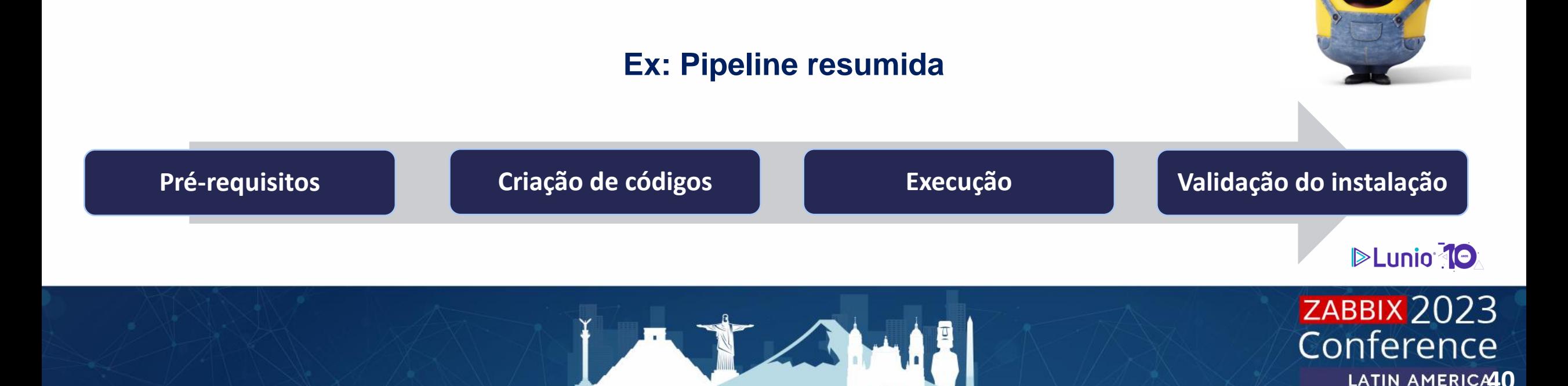

**1. Tarefas de instalação Como automatizar suas tarefas?**

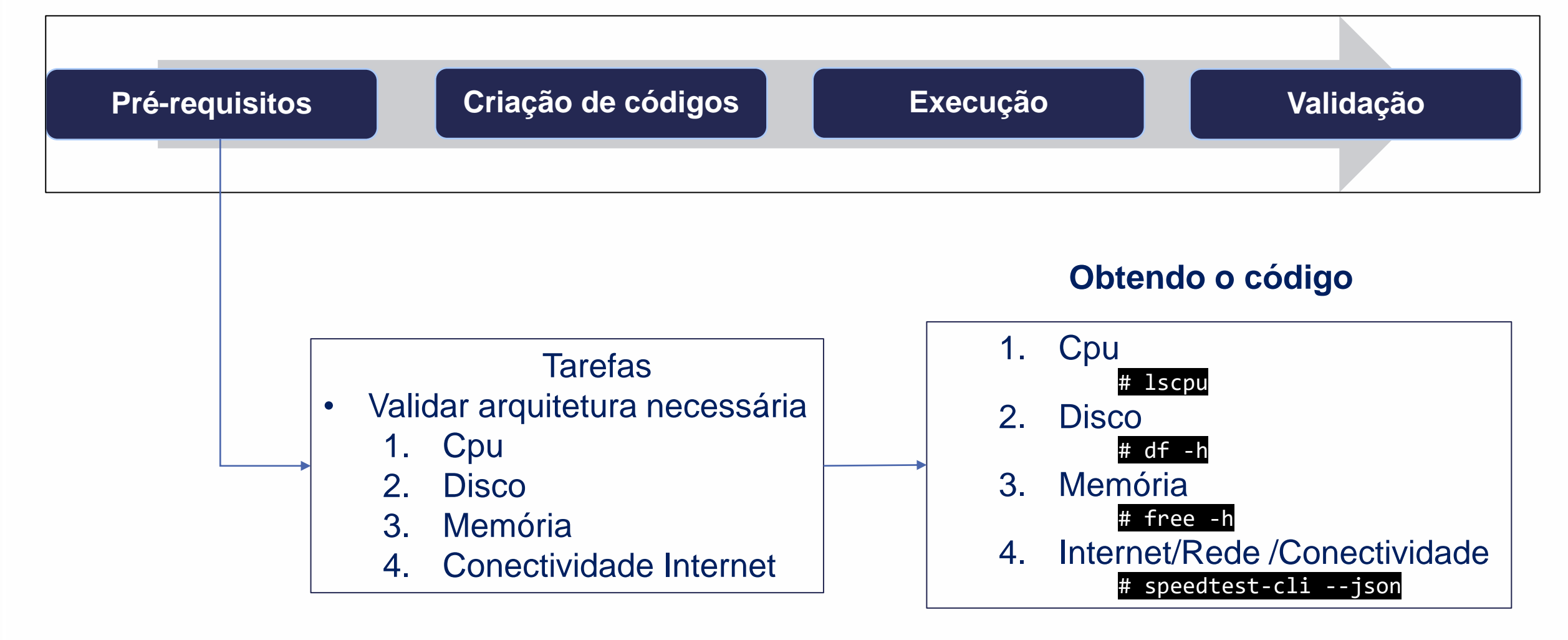

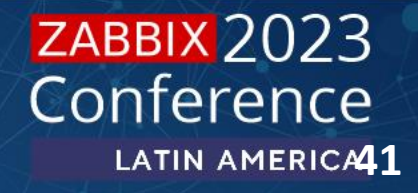

**1. Tarefas de instalação Como automatizar suas tarefas?**

|                   | Escrevendo código<br>shell<br>1.<br>python<br>2.<br><b>PHP</b><br>3.<br>Perl<br>4.<br>5.<br>Go | <b>X</b> Welcome<br>11<br>12<br>13<br>14<br>15<br>16<br>17<br>18<br>19<br>20<br>21<br>22<br>23<br>24 | \$ check-pre-requirements.sh X<br>\$ check-pre-requirements.sh<br>#!/bin/bash<br>$+$ $ $<br>#Company Name<br>: lunio<br>#Script Name<br>: check-pre-requirements.sh<br>: get info from server<br>#Description<br>#Author<br>: hernandes martins<br>#Email<br>: hernandes.martins@luniobr.com<br>#Get cpu information<br><b>lscpu</b><br>#Get disk informartion<br>$df - h$<br>#Get memory information<br>free -h |
|-------------------|------------------------------------------------------------------------------------------------|----------------------------------------------------------------------------------------------------|----------------------------------------------------------------------------------------------------|
| <b>DELUNIO 10</b> |                                                                                                | 25<br>26<br>27<br>28                                                                                 | #Install speedtest-cli requirements<br>apt install python3-pip<br>#Install speedtest-cli package                                                                                                    |
|                   |                                                                                                | 29<br>30<br>31<br>$32 -$                                                                             | pip install speedtest-cli<br>#Get internet information<br>023<br>speedtest-cli --json                                                                                                    |

La partida de

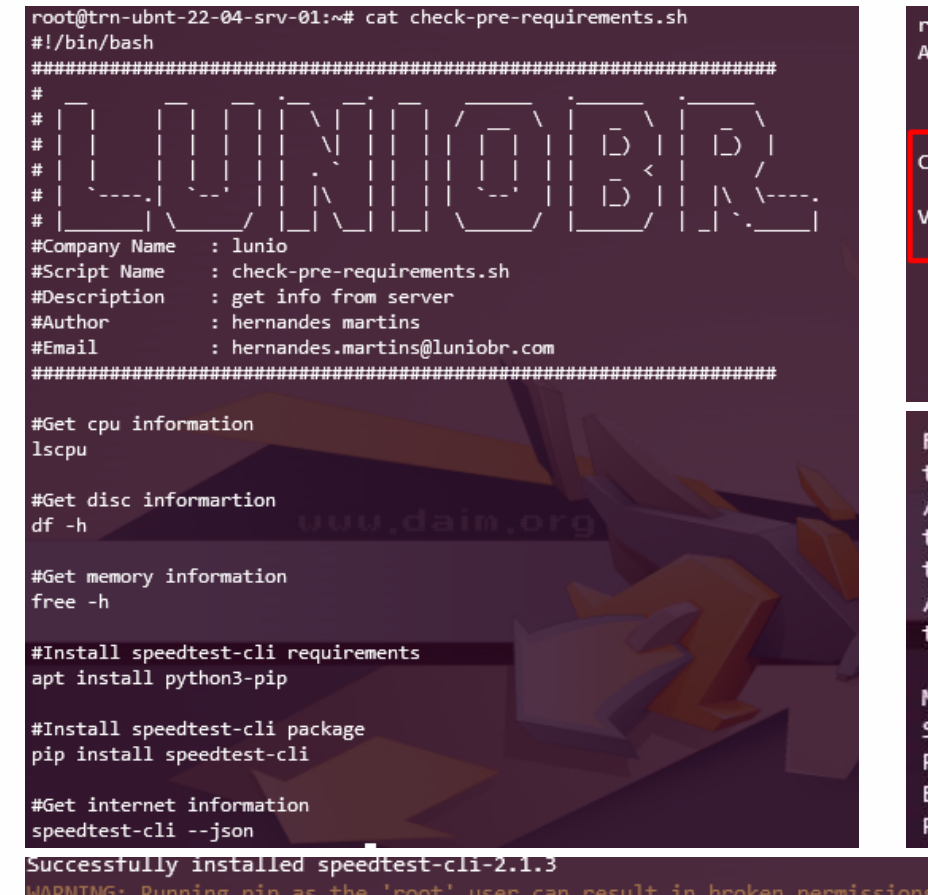

### **1. Tarefas de instalação Como automatizar suas tarefas?**

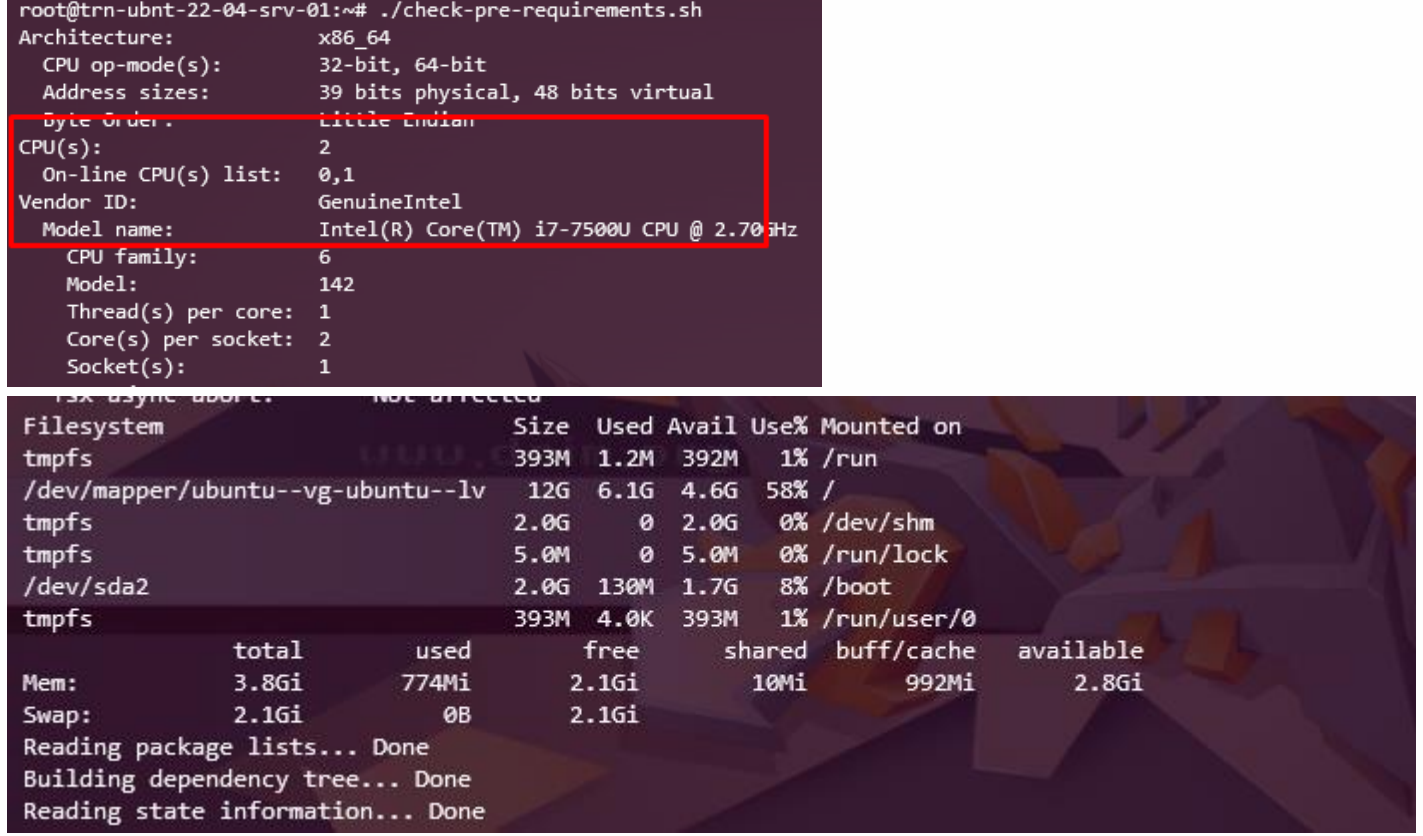

and conflicting behaviour with the system package manager. It is recommended to use a virtual environment instead: ht ps://pip.pypa.io/warnings/venv

{"download": 2393853.268266305, "upload": 6057604.407889884, "ping": 91.635, "server": {"url": "http://speedtest.cabotelecom.com.br:8080/speedtest/upload.php", "lat": "-5.7833", "lon": "-35. 2000", "name": "Natal", "country": "Brazil", "cc": "BR", "sponsor": "Cabo Telecom", "id": "22461", "host": "speedtest.cabotelecom.com.br:8080", "d": 259.925124317594, "latency": 91.635}, "ti mestamp": "2023-03-10T17:21:29.877986Z", "bytes\_sent": 8339456, "bytes\_received": 3638608, "share": null, "client": {"ip": "186.208.7.246", "lat": "-8.1136", "lon": "-35.0145", "isp": "Lider i Telecom", "isprating": "3.7", "rating": "0", "ispdlavg": "0", "ispulavg": "0", "loggedin": "0", "country": "BR"}}

Links

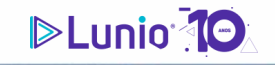

**ZABBIX 2023** Conference **LATIN AMERICA3** 

# **1. Tarefas de instalação Como automatizar suas tarefas? Criação de códigos Escrevendo código 1. shell 2. python 3. PHP 4. Perl 5. Go**

J T J AMIE

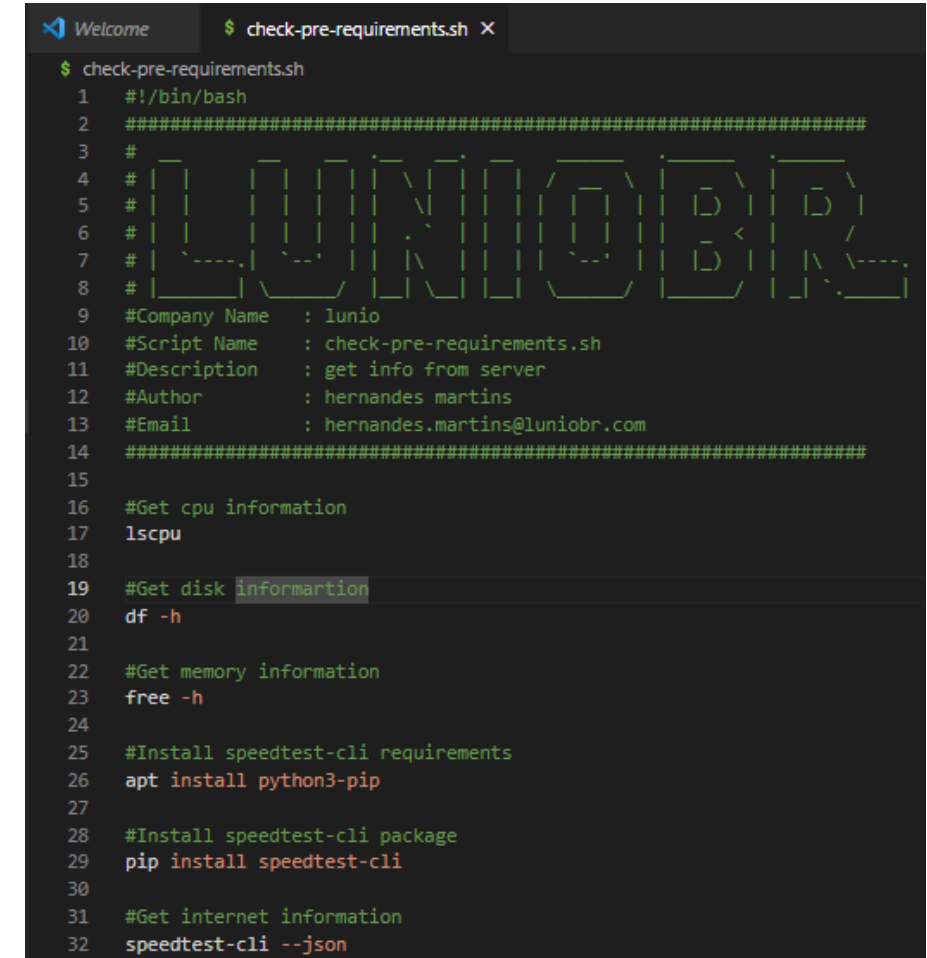

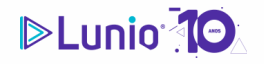

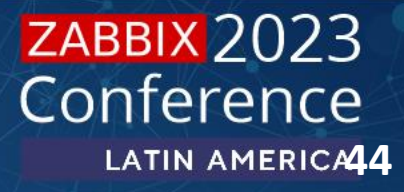

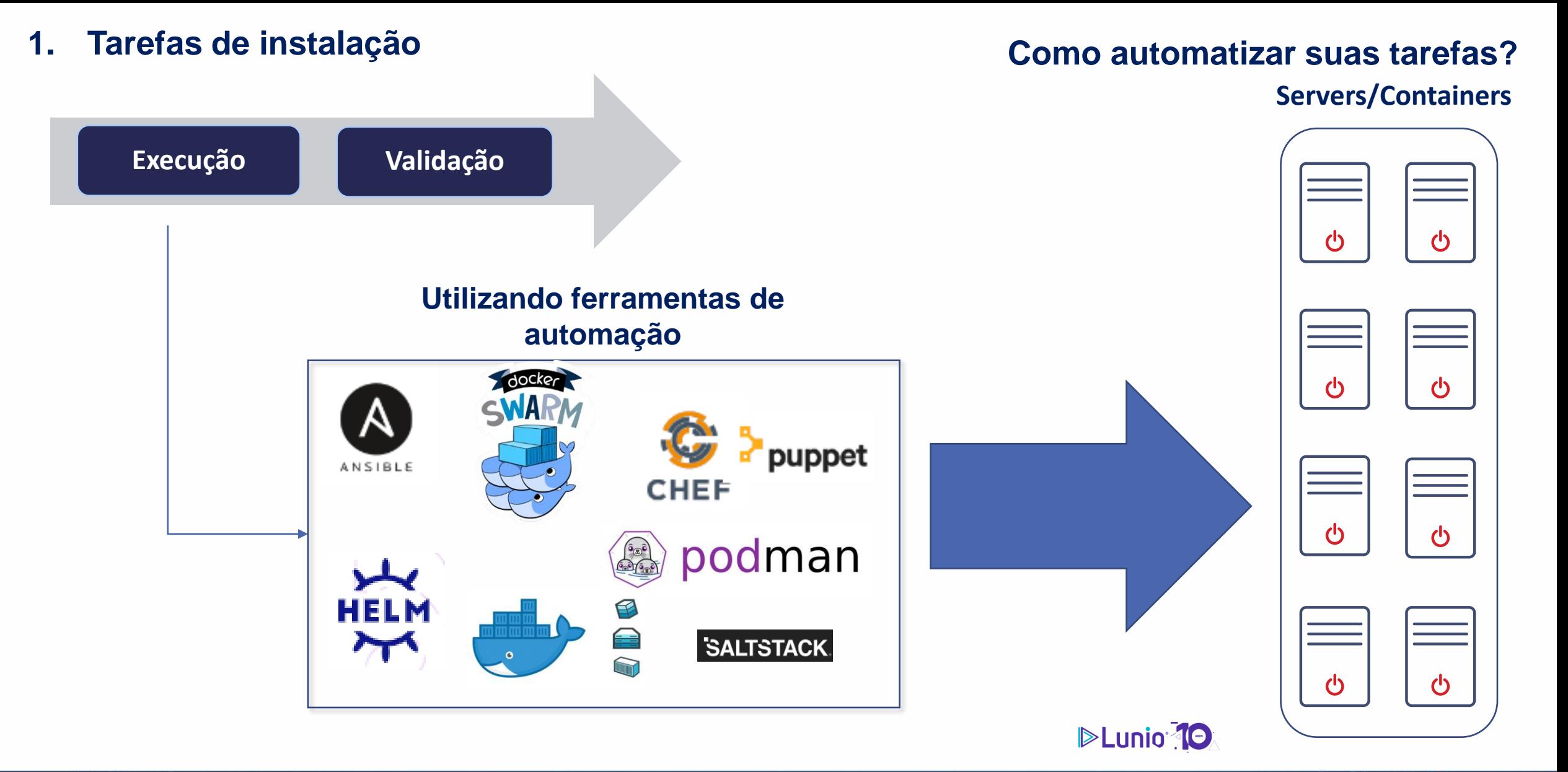

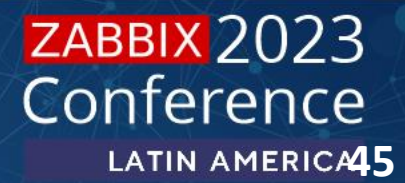

# **Use Automações com a API do Zabbix**

- 1. Com a api do Zabbix é possível automatizar muitos mais tarefas.
- 2. É possível fazer realizara as tarefas citadas anteriormente

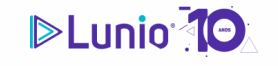

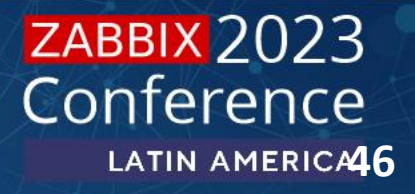

### **2. Tarefas de configuração**

**▶ organização de grupos de usuários e usuários** 

- **▶ organização de grupos de hosts**
- população de hosts
- $\triangleright$  atribuição de templates
- **▶ validação de coleta de dados**
- $\triangleright$  criação de mapas e dashboards

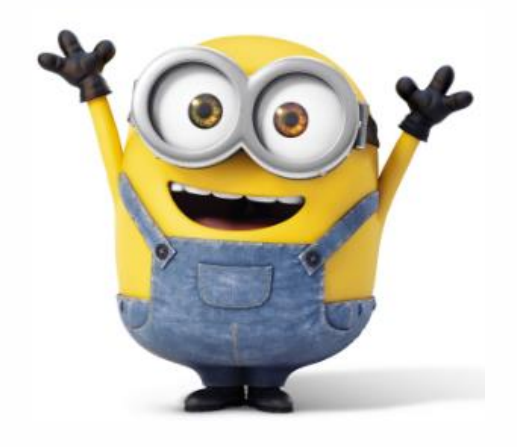

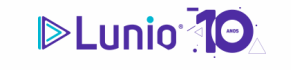

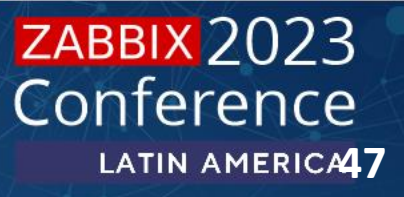

- 1. Cadastro de grupos de hosts
- $\triangleright$ Faça um código para criar grupos
- $\triangleright$ É possível ler um arquivo csv para criar

grupos

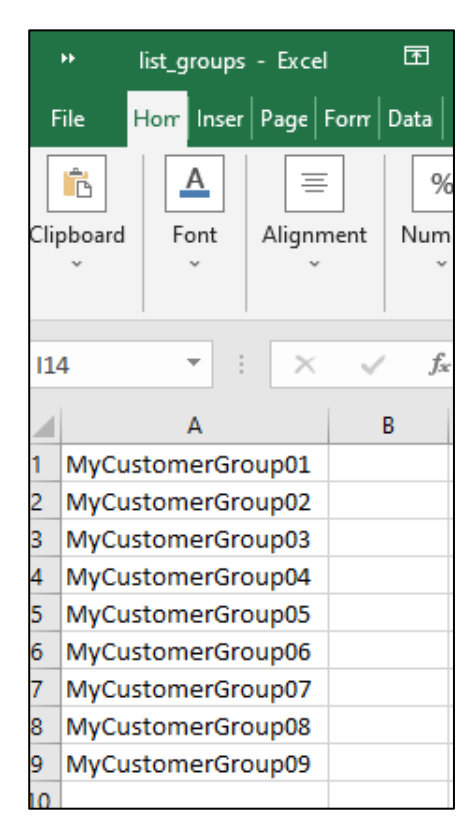

### **2. Tarefas de configuração Como automatizar suas tarefas?**

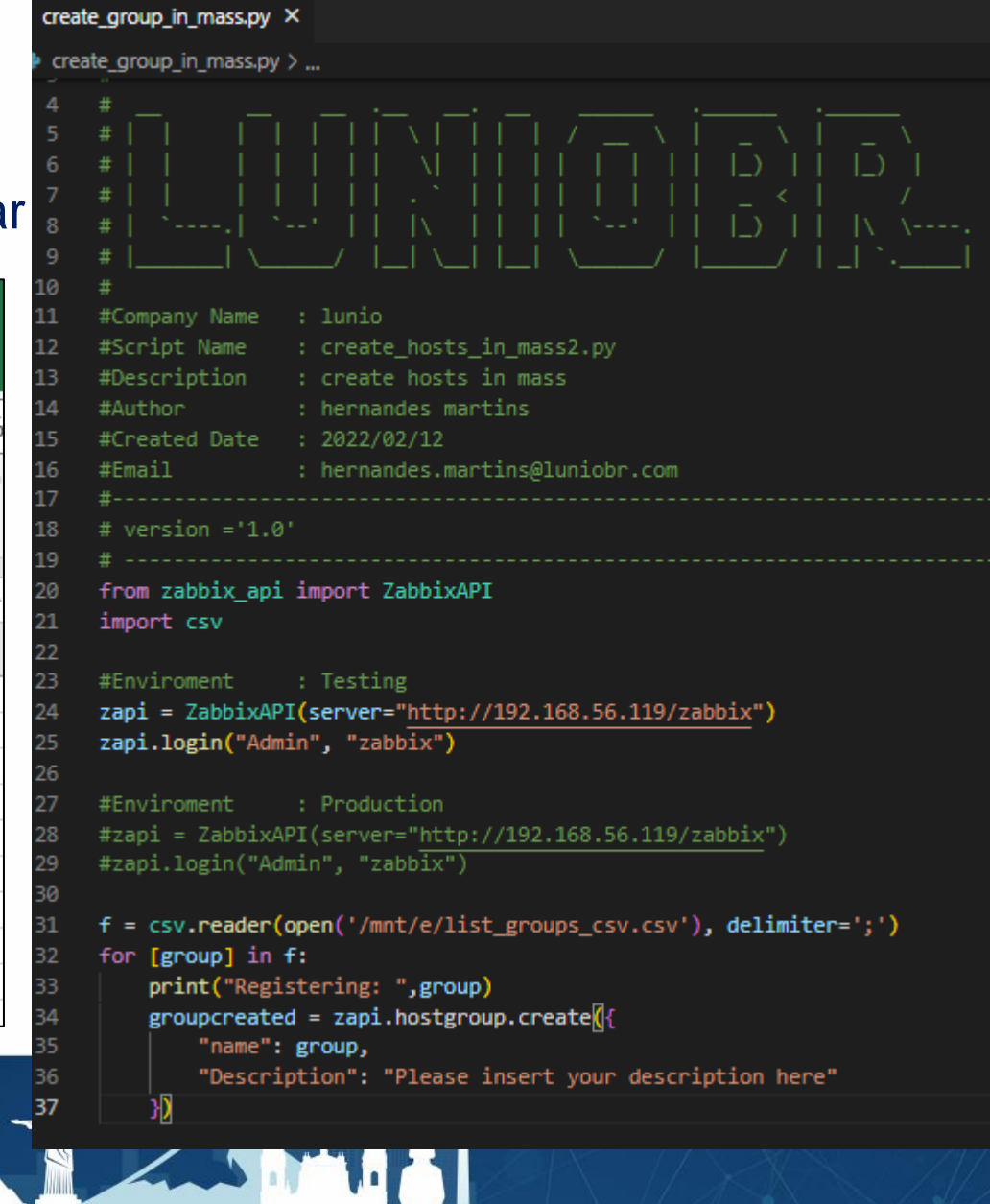

**DELUNIO 10** 

**ZABBIX 2023** 

Conference

**LATIN AMERICARS** 

### **2. Tarefas de configuração Como automatizar suas tarefas?**

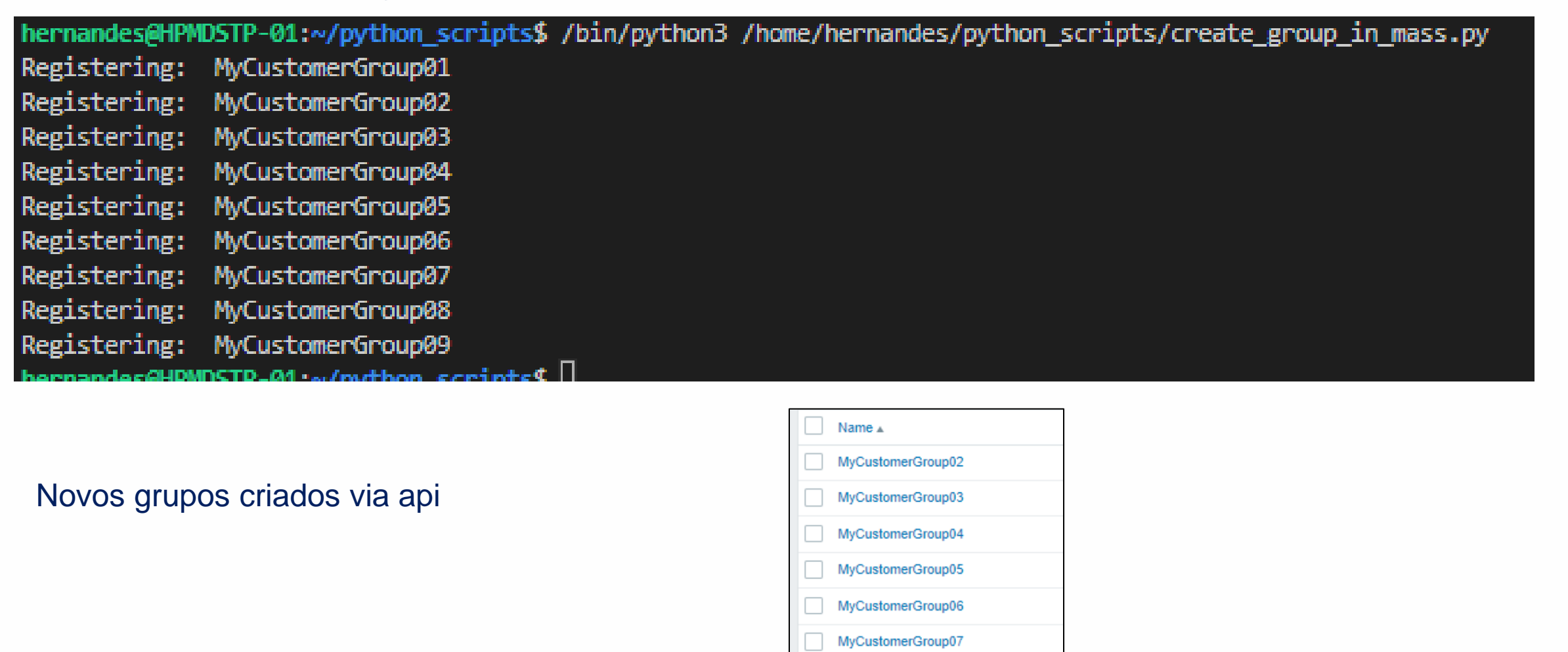

MyCustomerGroup08

MyCustomerGroup09

MyCustomerGroup01

 $\blacksquare$ 

) selected

**Enable hosts** 

Disable h

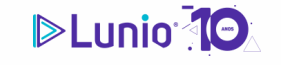

**ZABBIX 2023** Conference **LATIN AMERICA19** 

### Criar Usuários

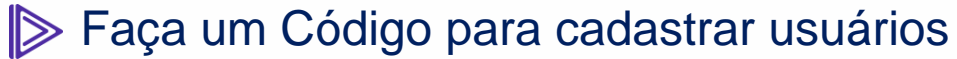

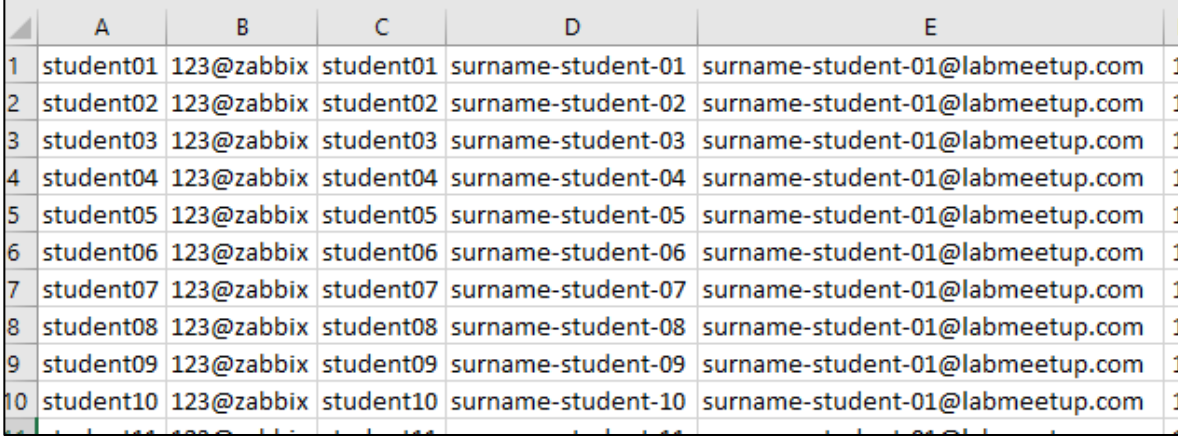

### **2. Tarefas de configuração Como automatizar suas tarefas?**

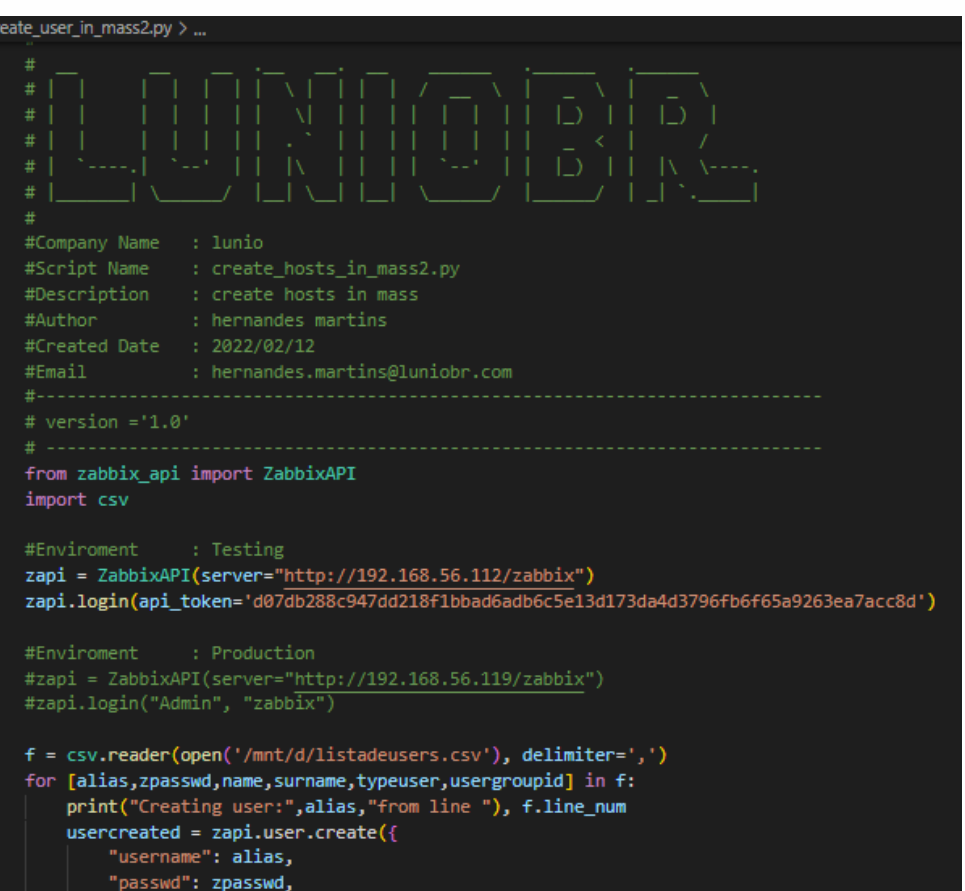

" $roleid" : '3',$ "name": name

LA

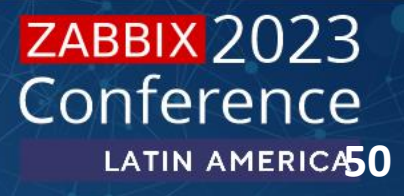

hernandes@HPMDSTP-01:~/python\_scripts\$ /bin/python3 /home/hernandes/python\_scripts/create\_user\_in\_mass2.py

### **2. Tarefas de configuração Como automatizar suas tarefas?**

Creating user: student01 from line Creating user: student02 from line Creating user: student03 from line Creating user: student04 from line Creating user: student05 from line Creating user: student06 from line Creating user: student07 from line Creating user: student08 from line Creating user: student09 from line Creating user: student10 from line Creating user: student11 from line Creating user: student12 from line Creating user: student13 from line Creating user: student14 from line Creating user: student15 from line Creating user: student16 from line Creating user: student17 from line Creating user: student18 from line Creating user: student19 from line Creating user: student20 from line Creating user: student21 from line Creating user: student22 from line Creating user: student23 from line Creating user: student24 from line Creating user: student25 from line Creating user: student26 from line

### Novos usários criados via api

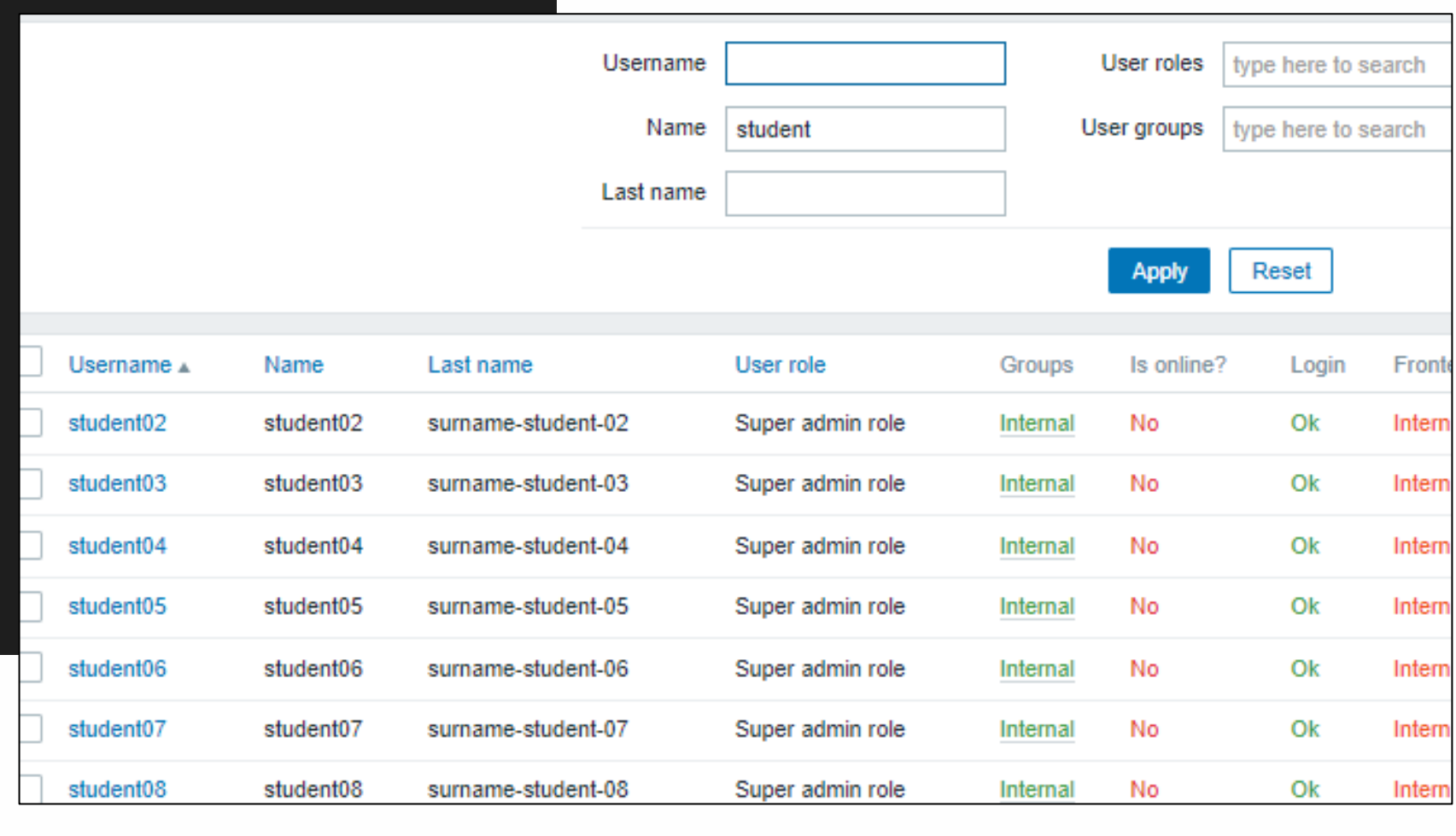

J T J July

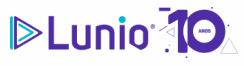

**ZABBIX 2023** 

Conference

LATIN AMERICA51

### População do Zabbix Cadastro de Proxies Faça um código para criar zabbix proxies

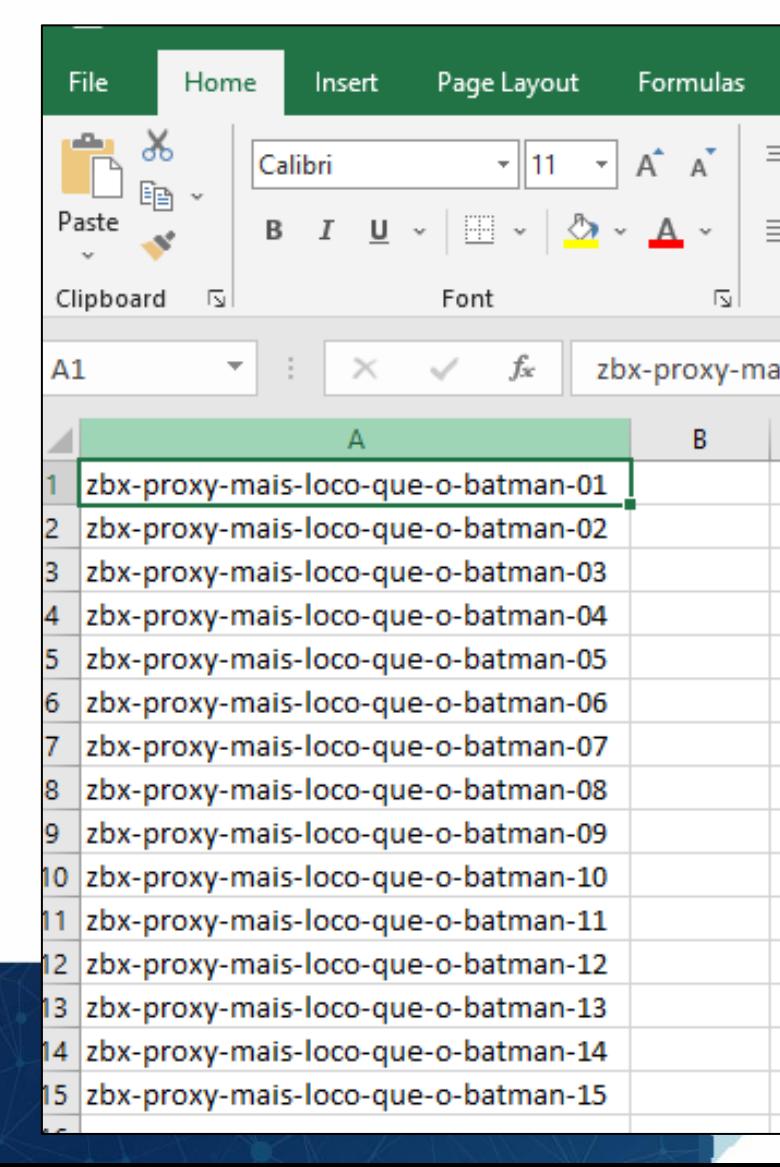

## **2. Tarefas de configuração Como automatizar suas tarefas?**

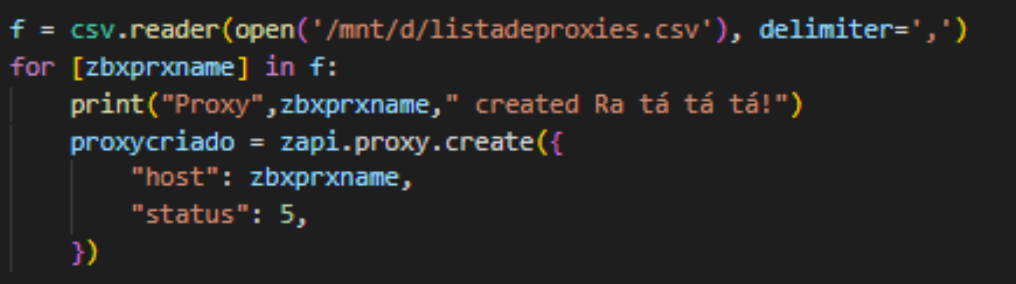

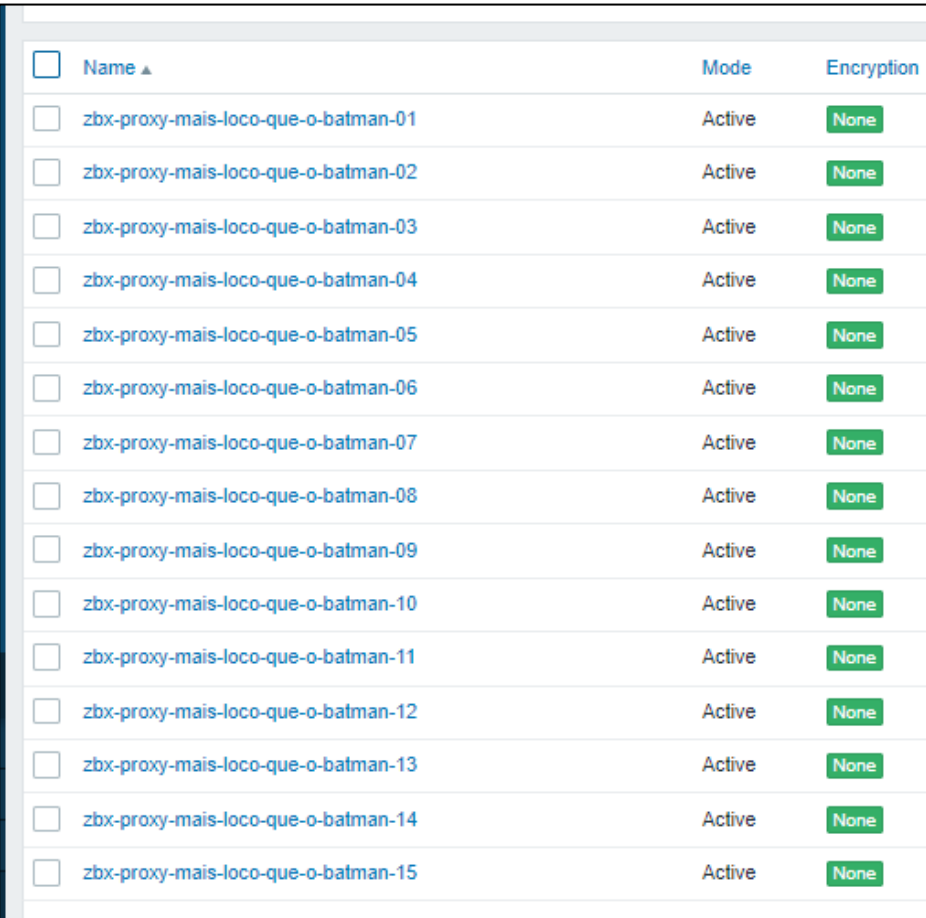

**DELUNIO 10** 

**ZABBIX 2023** 

Conference

LATIN AMERICA52

População do Zabbix

Cadastro de hosts e atribuição de templates/proxy aos hosts

- **▶ Faça um Código para cadastrar hosts**
- Adicione modulos para cadastrar hosts com multiplos parâmetros.

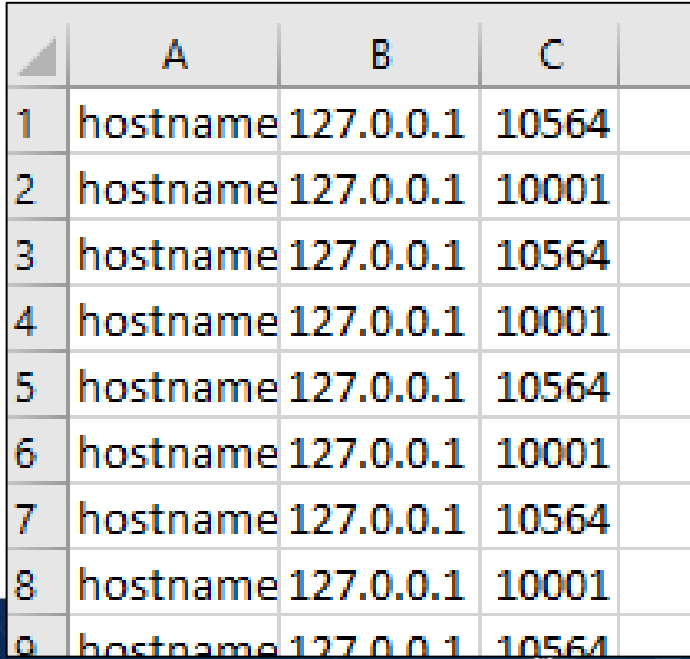

### **2. Tarefas de configuração Como automatizar suas tarefas?**

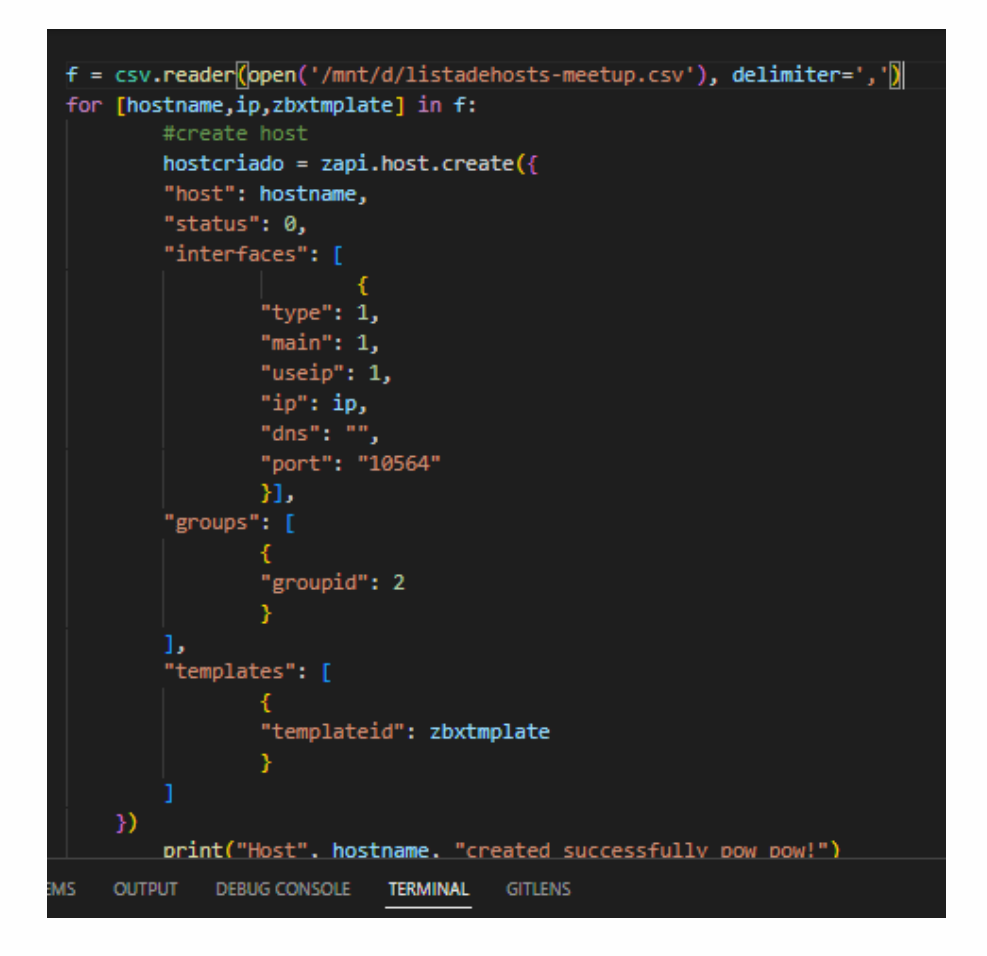

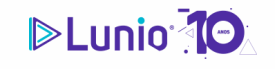

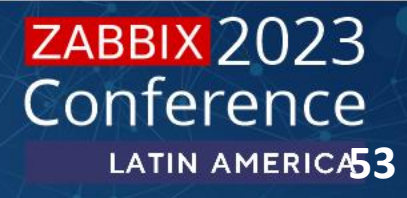

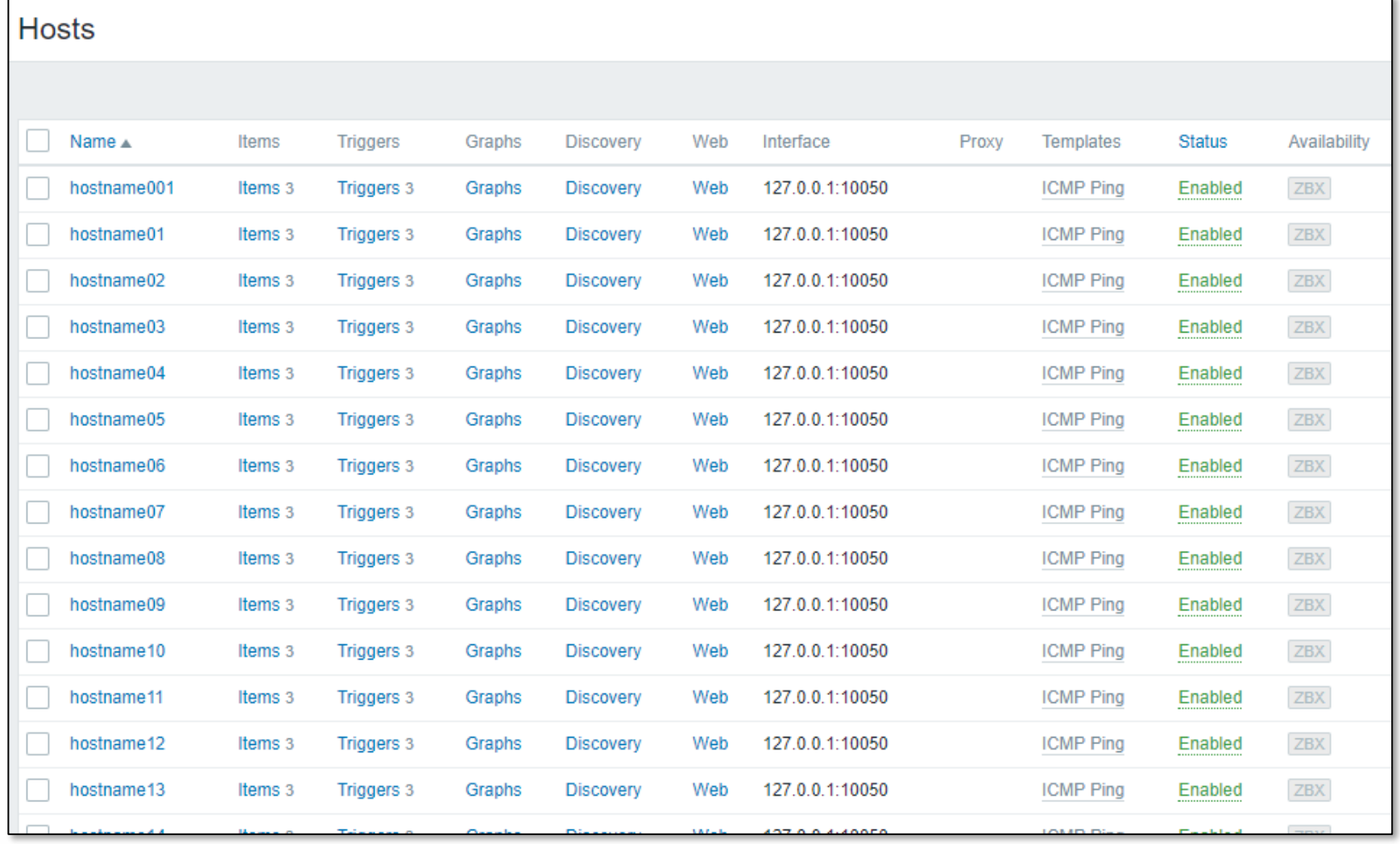

JATAM!

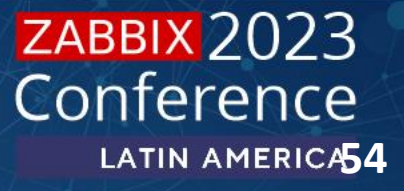

### **2. Tarefas de configuração Como automatizar suas tarefas?**

Automação de Mapas Cadastro de mapas

### Faça um código para criar mapas

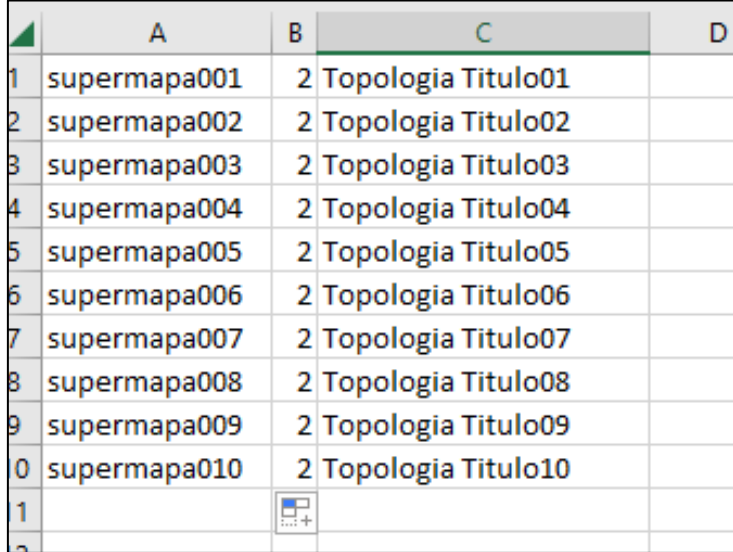

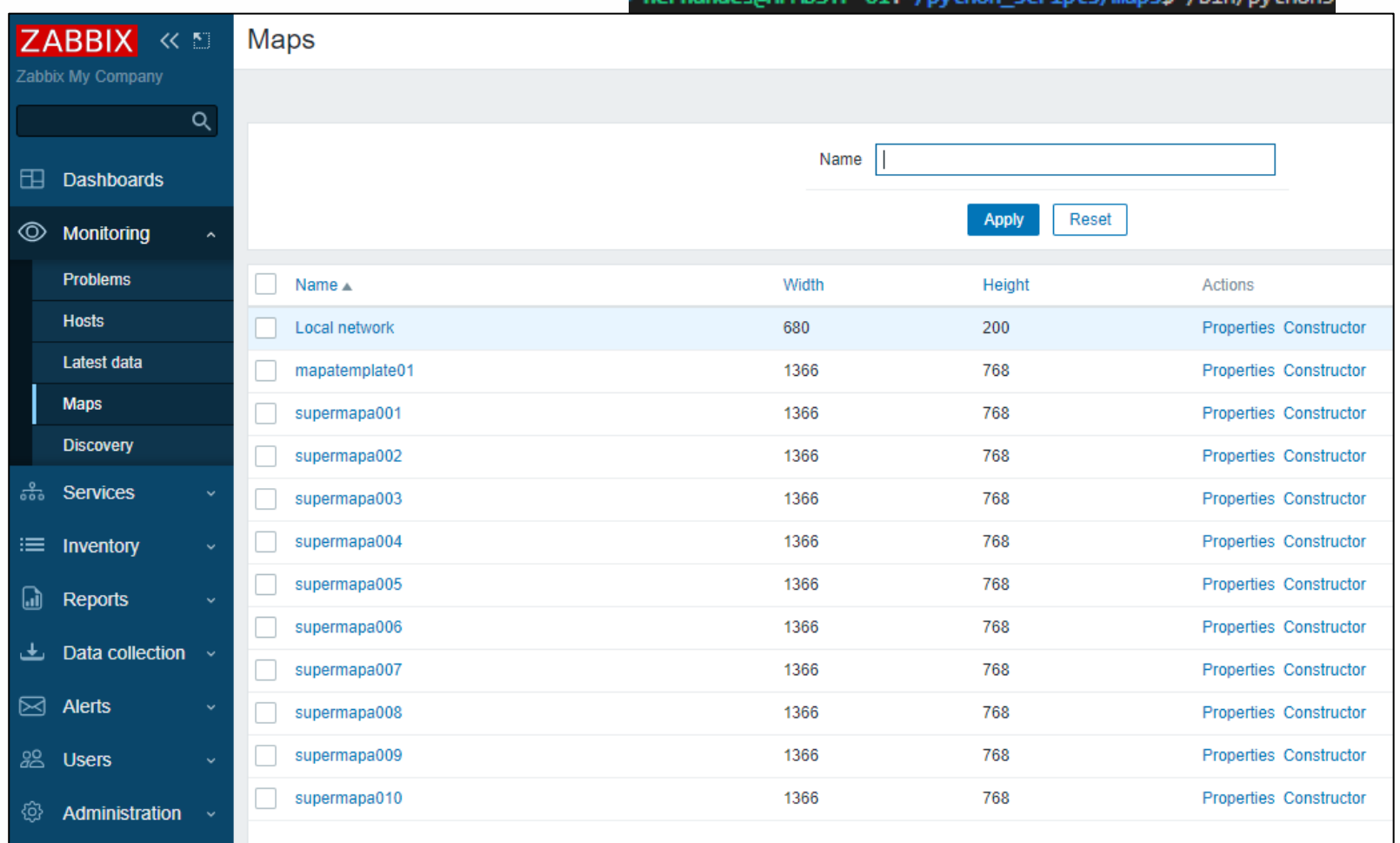

JA

### **DELUNIO 10**

### **ZABBIX 2023** Conference LATIN AMERICA55

**▶ Geração de relatório de saúde diário** 

É possível automatizar o envio de relatórios de saúde do ambiente zabbix

Atualização e migração de ambiente

Faça um código para migrar seu ambiente de produção para ambiente de homologação

diariamente utilizando a api do zabbix.

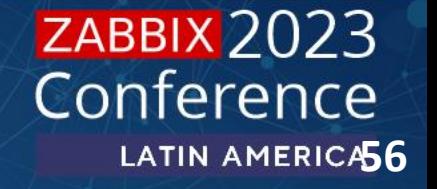

Migração de ambiente via Zabbix API

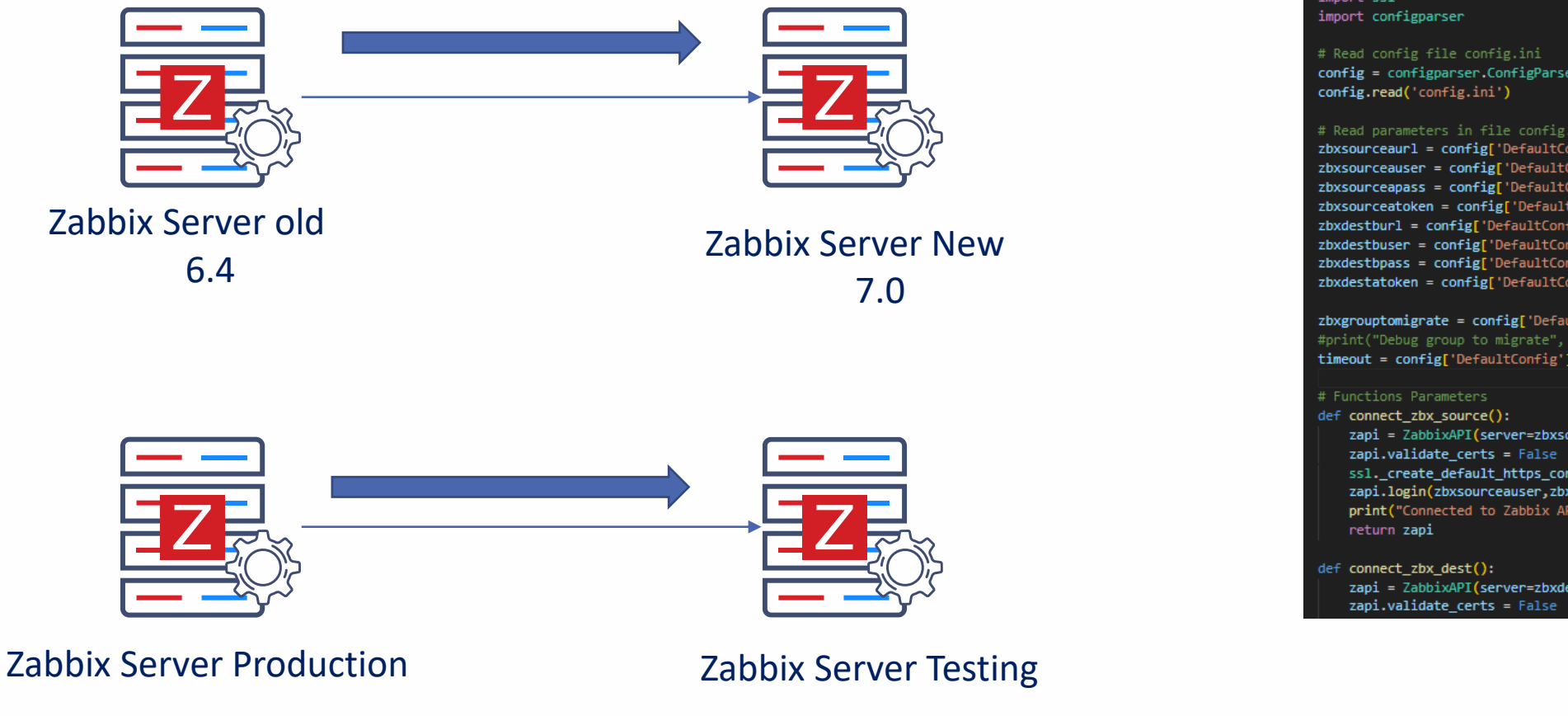

### #!/usr/bin/env python # -\*- coding: utf-8 -\*-# This script migrates hosts and their information to another remote zabbix. # Created by Hernandes Martins 11/2022 # Reviewd by Rafael Magalhaes 12/2022

# Python Modules from zabbix api import ZabbixAPI import ssl

config = configparser.ConfigParser()

### # Read parameters in file config.ini

zbxsourceaurl = config['DefaultConfigSource']['zbxsourceurl'] zbxsourceauser = config['DefaultConfigSource']['zbxsourceuser'] zbxsourceapass = config['DefaultConfigSource']['zbxsourcepass'] zbxsourceatoken = config['DefaultConfigSource']['zbxsourcetoken'] zbxdestburl = config['DefaultConfigDest']['zbxdesturl'] zbxdestbuser = config['DefaultConfigDest']['zbxdestuser'] zbxdestbpass = config['DefaultConfigDest']['zbxdestpass'] zbxdestatoken = config['DefaultConfigDest']['zbxdesttoken']

zbxgrouptomigrate = config['DefaultConfigDest']['zbxdestgroup'] #print("Debug group to migrate", zbxgrouptomigrate ) timeout = config['DefaultConfig']['timeout']

zapi = ZabbixAPI(server=zbxsourceaurl,timeout=int(timeout)) ssl.\_create\_default\_https\_context = ssl.\_create\_unverified\_context zapi.login(zbxsourceauser,zbxsourceapass) print("Connected to Zabbix API Version %s" % zapi.api\_version())

zapi = ZabbixAPI(server=zbxdestburl,timeout=int(timeout))

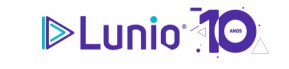

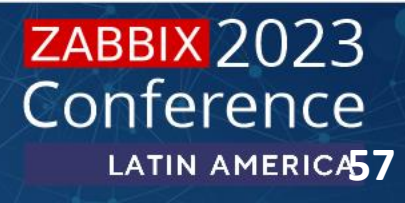

### Migração de ambiente via Zabbix API

hernandes@HPMDSTP-01:~/python\_scripts/zbx\_migrate\_import\_hosts\$ /bin/python3 /home/hernandes/python\_sc 

Total hosts Zabbix server source: 53 Total hosts Zabbix server dest: 1

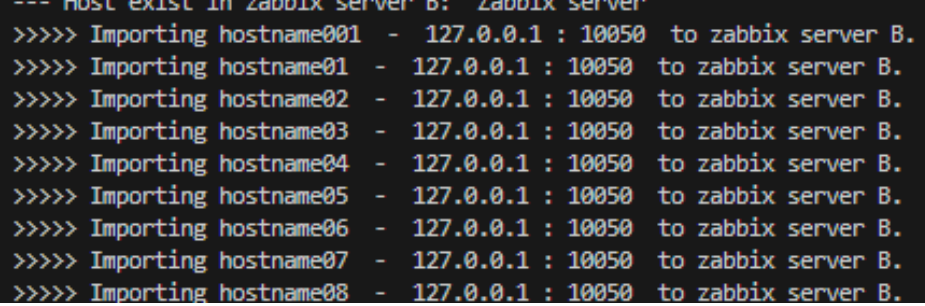

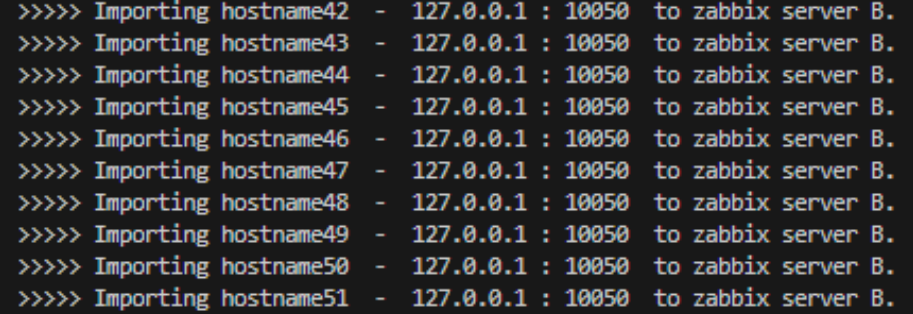

Getting total host list Zabbix server source: 53 Getting total host list Zabbix server dest: 54

JAY MAIL

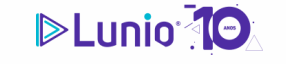

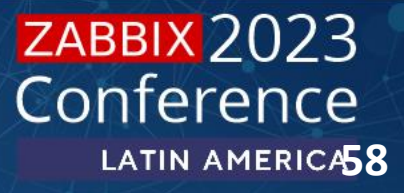

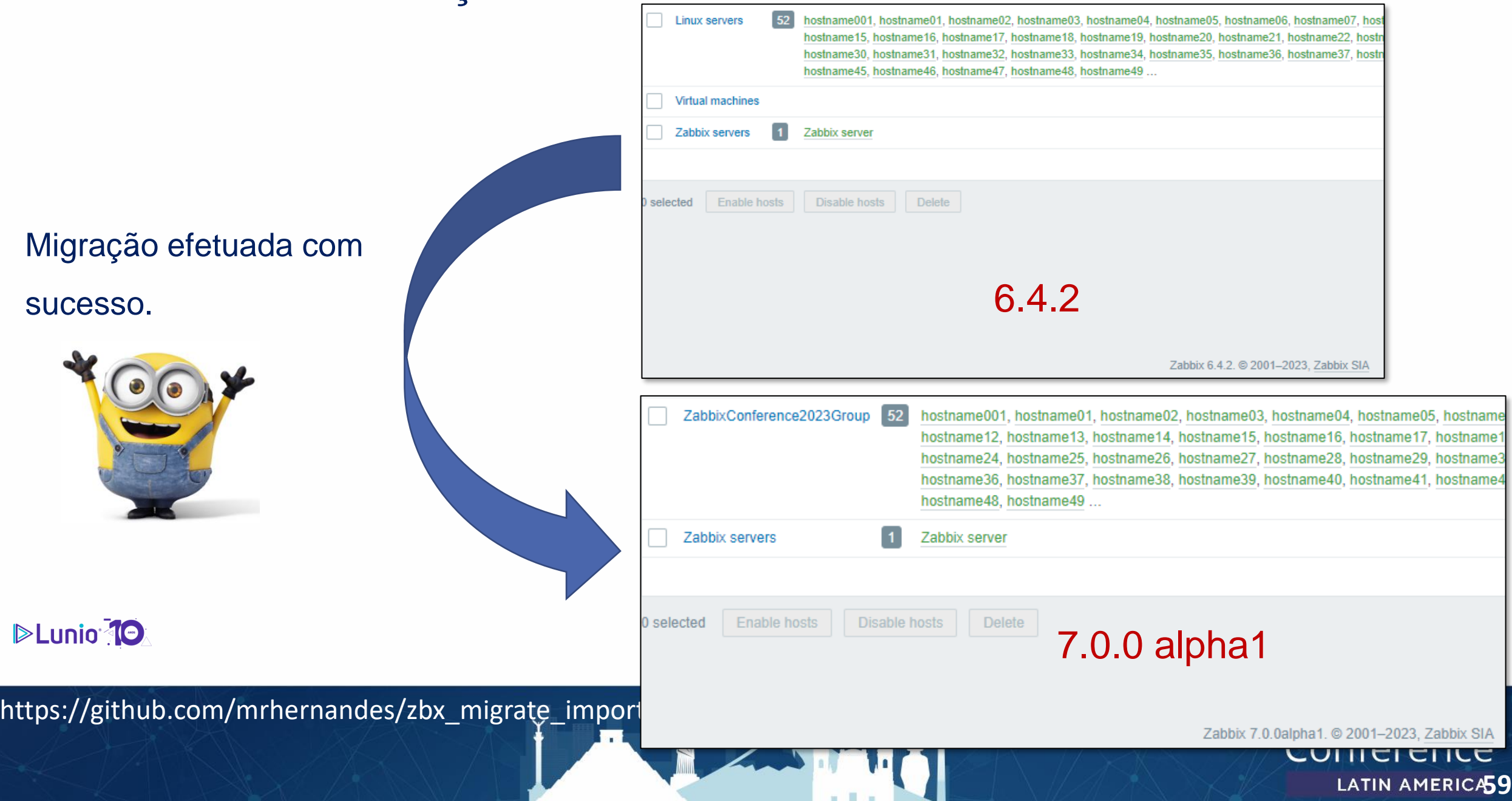

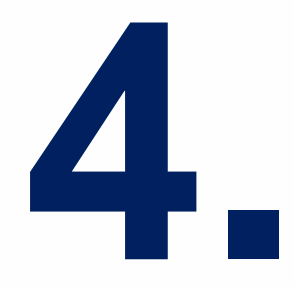

# **Cases e exemplos de uso**

Compartilhar experiências e conhecimento é importante para o crescimento de todos

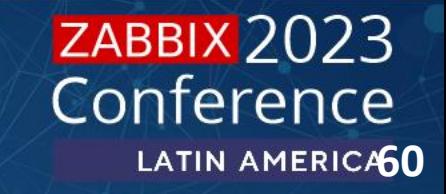

**1. Aplicação para população de hosts**

### **HOSTS MAPAS LUNIO AWX**

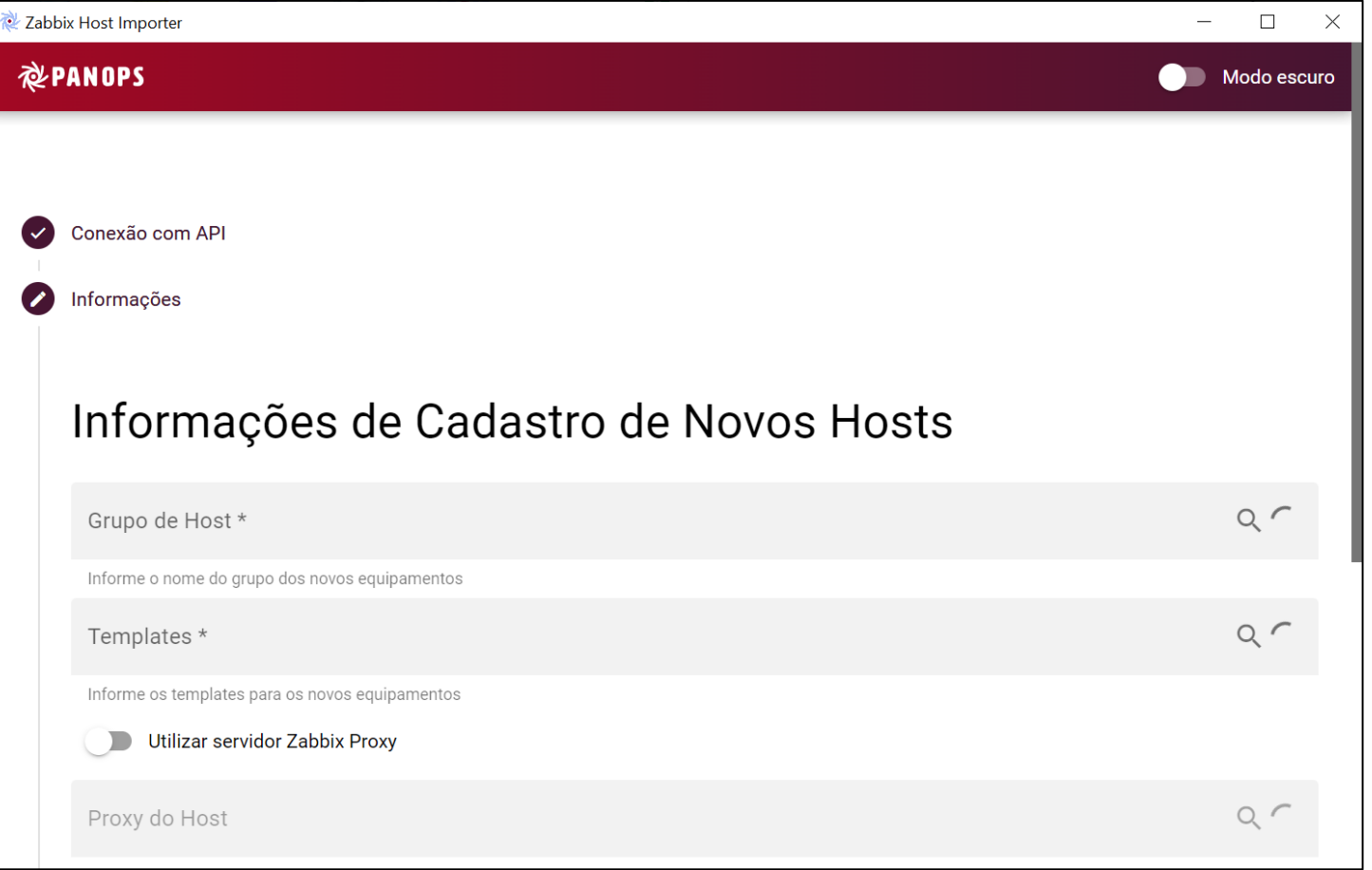

ATAM

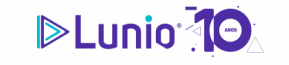

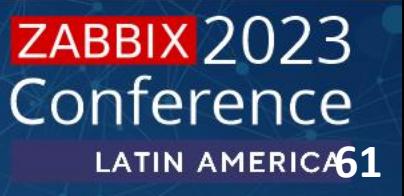

### **Case e exemplos de uso**

### **2. Criação de pipeline automatizada para criação de ambientes**

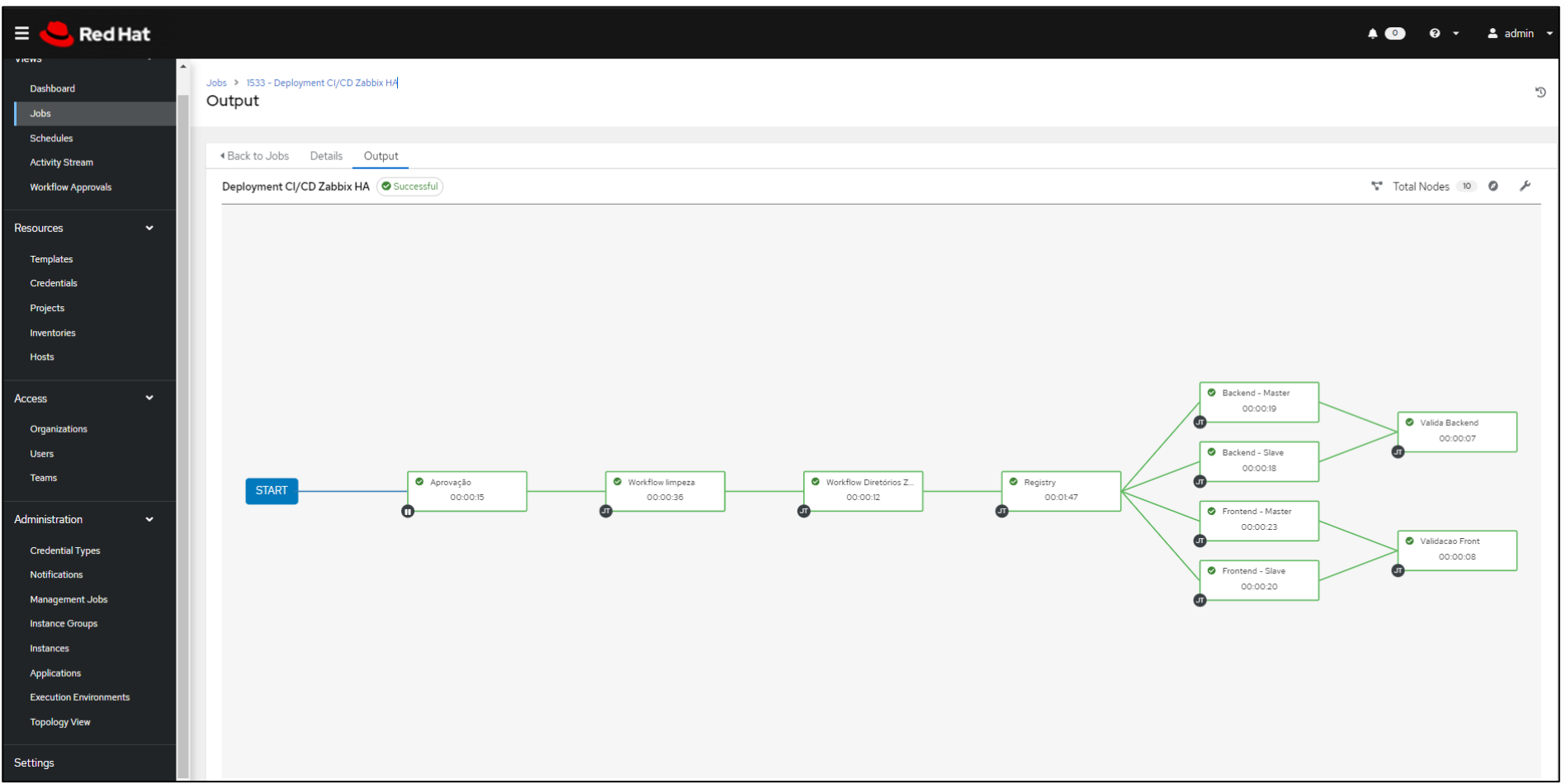

JATAMI

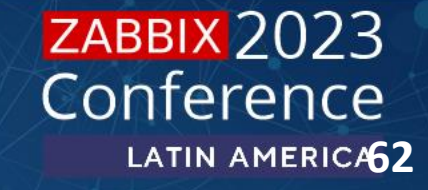

### **Case e exemplos de uso**

### **2. Criação de pipeline automatizada para criação de ambientes**

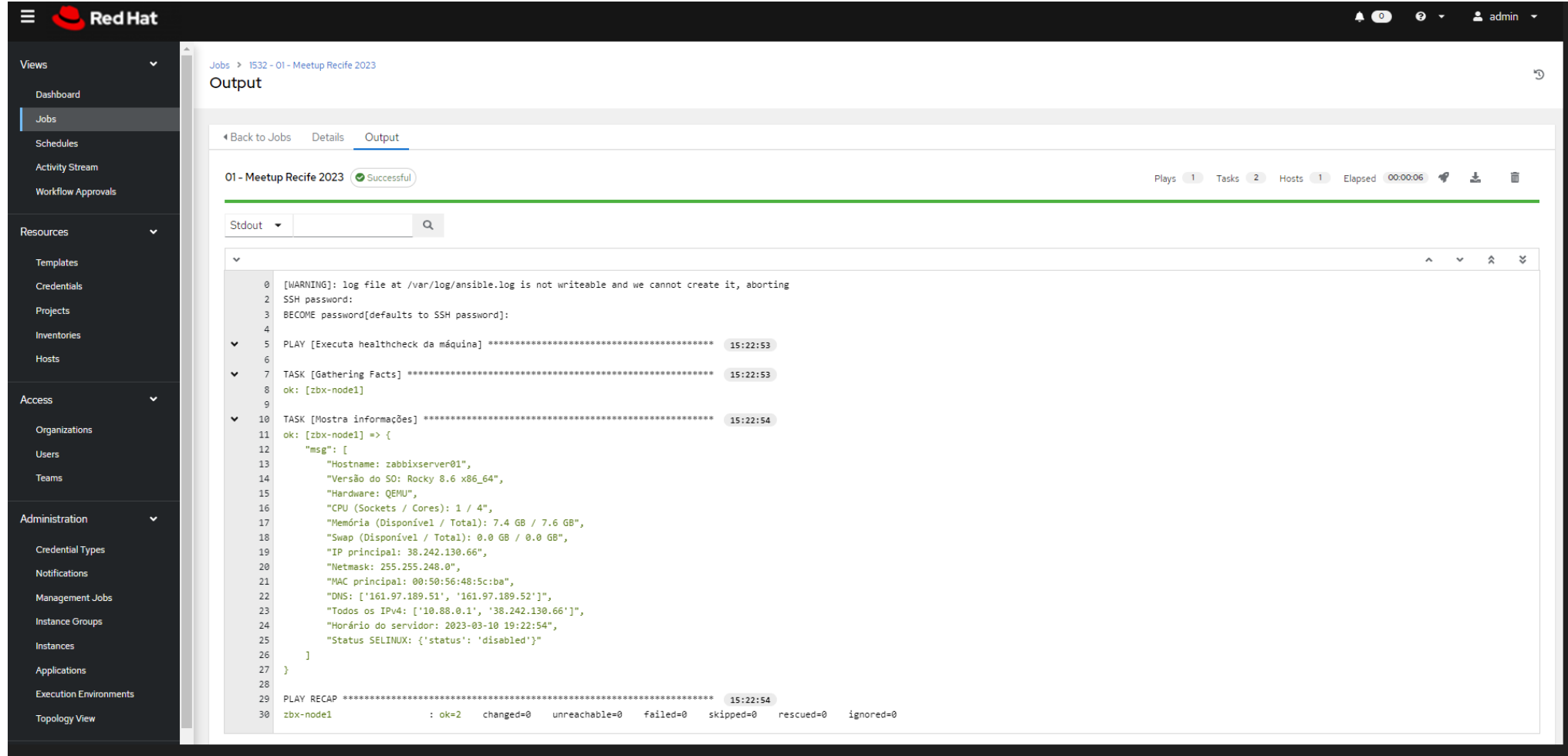

JATAM!

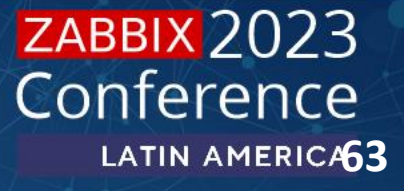

### **Case e exemplos de uso**

### **2. Criação de pipeline automatizada para criação de ambientes**

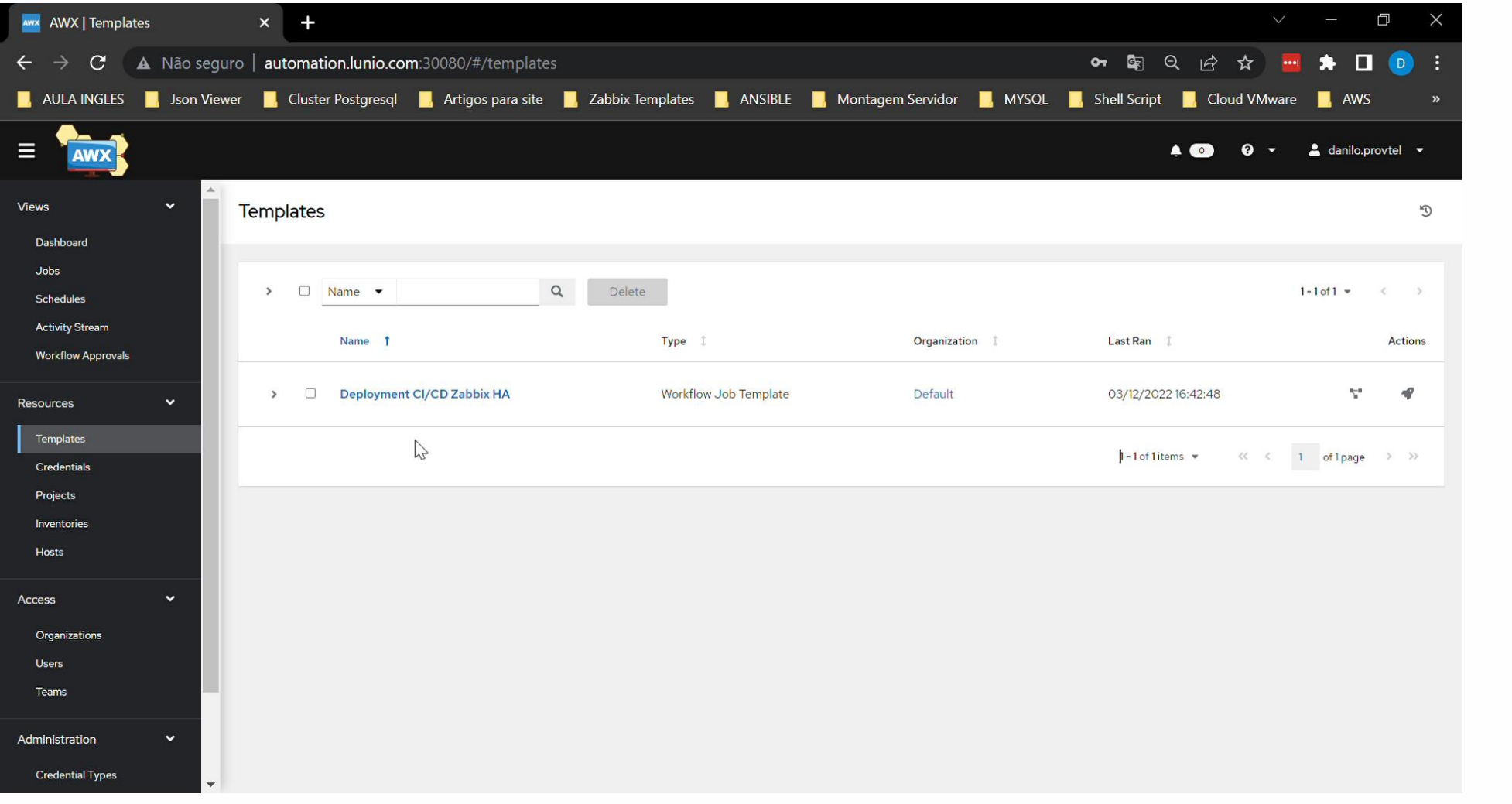

JATAM!

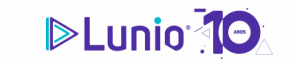

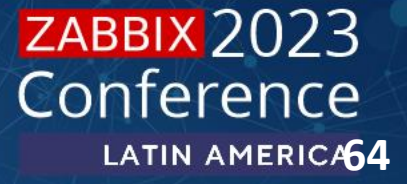

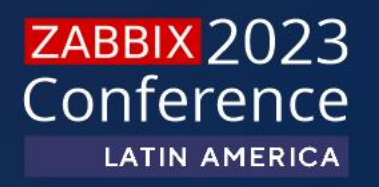

# **PERGUNTAS**

# **Hernandes Martins**

**EMAIL: hernandes.martins@luniobr.com**

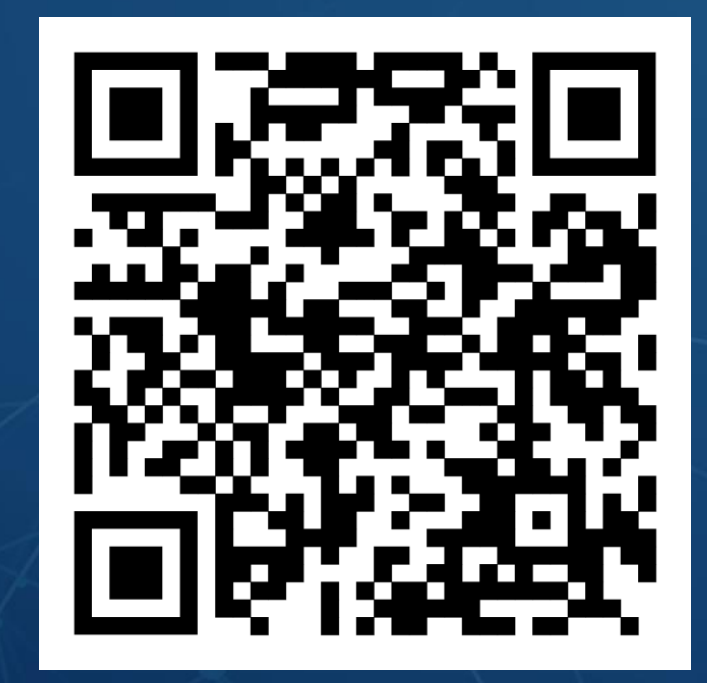